# $M$ **is Dom**

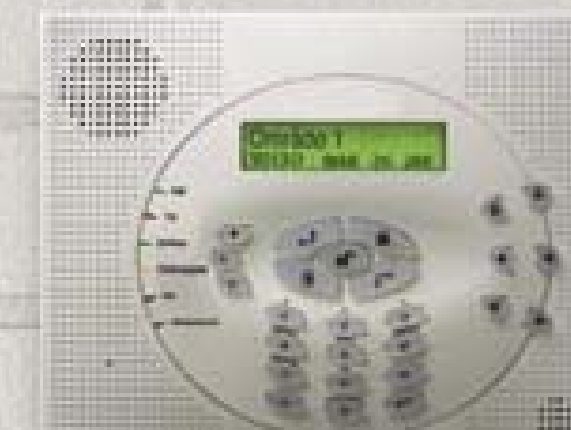

# Användarmanual

# Viktigt

Denna manual är medsänd under följande villkor och krav:

- ✦ Manualen innehåller information som tillhör Rokonet Electronics Ltd. Informationen är endast avsedd att underlätta för behöriga användare att kunna handha systemet.
- ✦ Inga delar av dess innehåll får användas för andra syften, avslöjas för annan person eller företag eller på något sätt kopieras, vare sig elektroniskt eller mekaniskt, utan föregående skriftligt medgivande från Rokonet Electronics.
- ✦ Text och bilder är avsedda endast som hjälp och referenser. De specifikationer dessa är baserade på kan ändras utan föregående meddelanden.
- ✦ Information i detta dokument kan ändras utan föregående meddelande. De namn som förekommer i exemplen är helt påhittade, om inget annat anges.

Copyright 2004 Rokonet Electronics Ltd. Alla rättigheter är reserverade.

# Kundinformation

## **RTTE Uttalande om uppfyllande av regler**

Härmed intygar Rokonet Electronics Ltd att denna centralapparat (RWSAL086800A, RWSALV86800A, RWSAL043400A, RWSALV43400A) med dess trådbundna tillbehör (inklusive kablar) i allt väsentligt uppfyller krav enligt Directive 1999/5/EC.

# CEO

# Innehåll

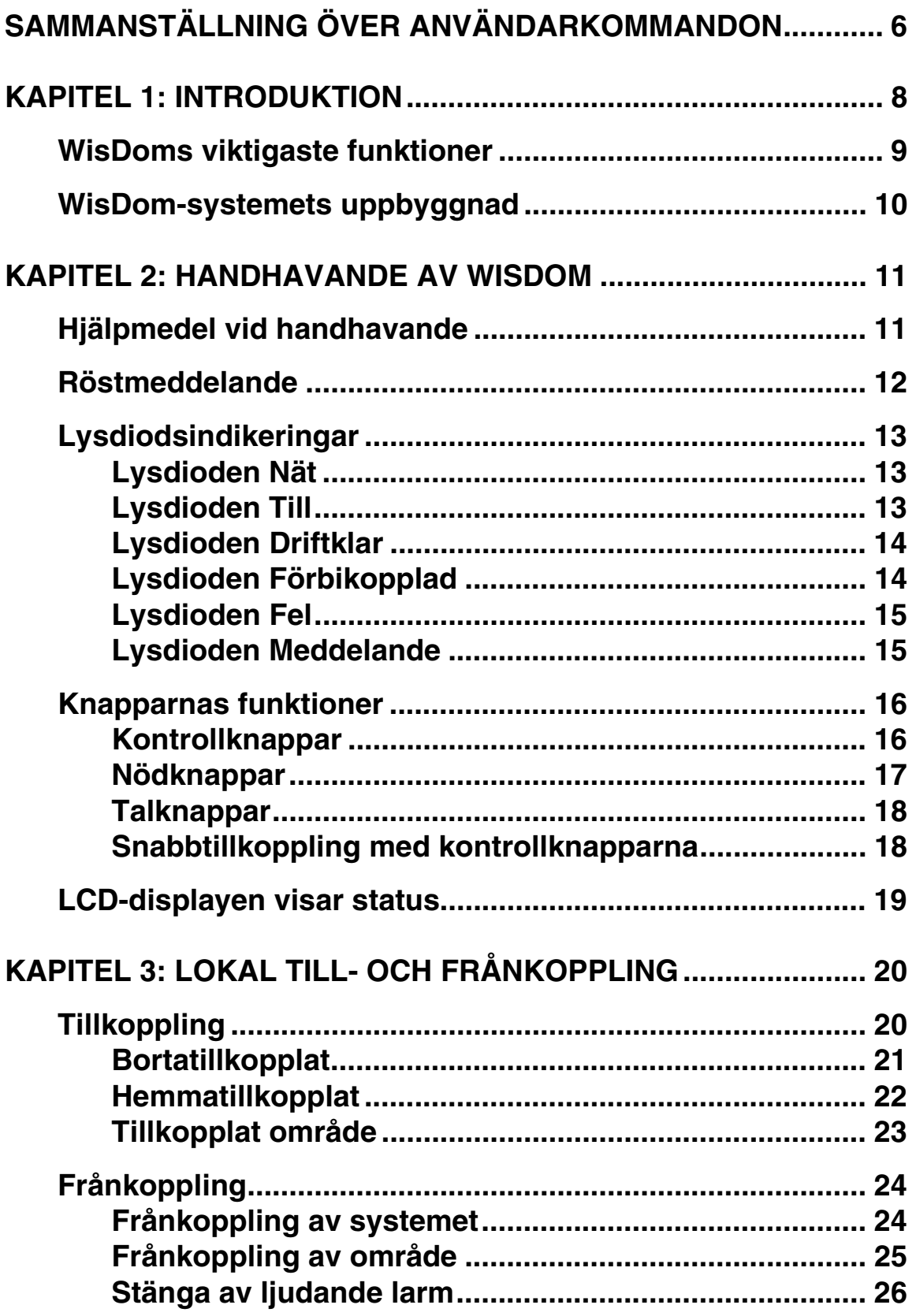

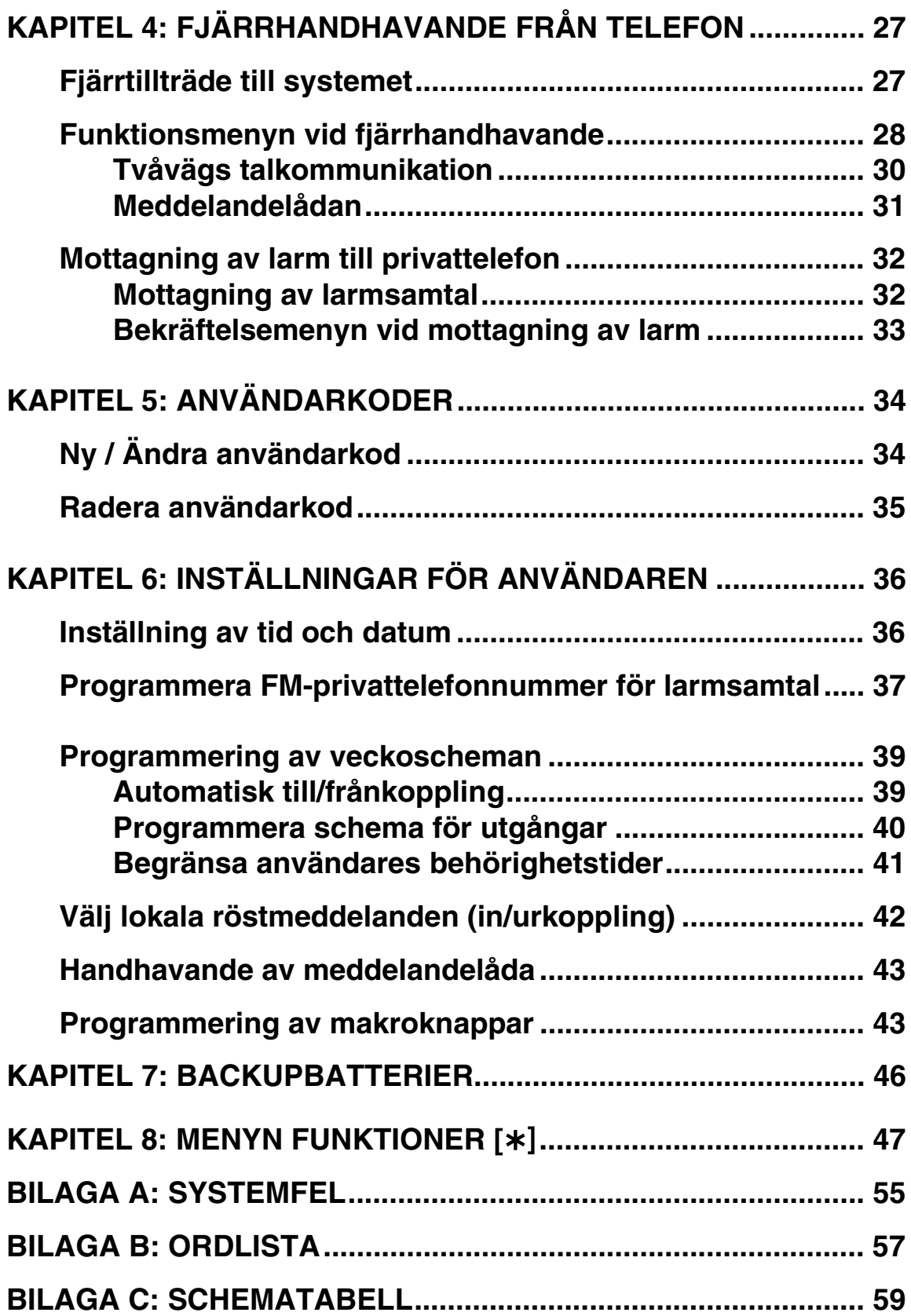

# Sammanställning över

# användarkommandon

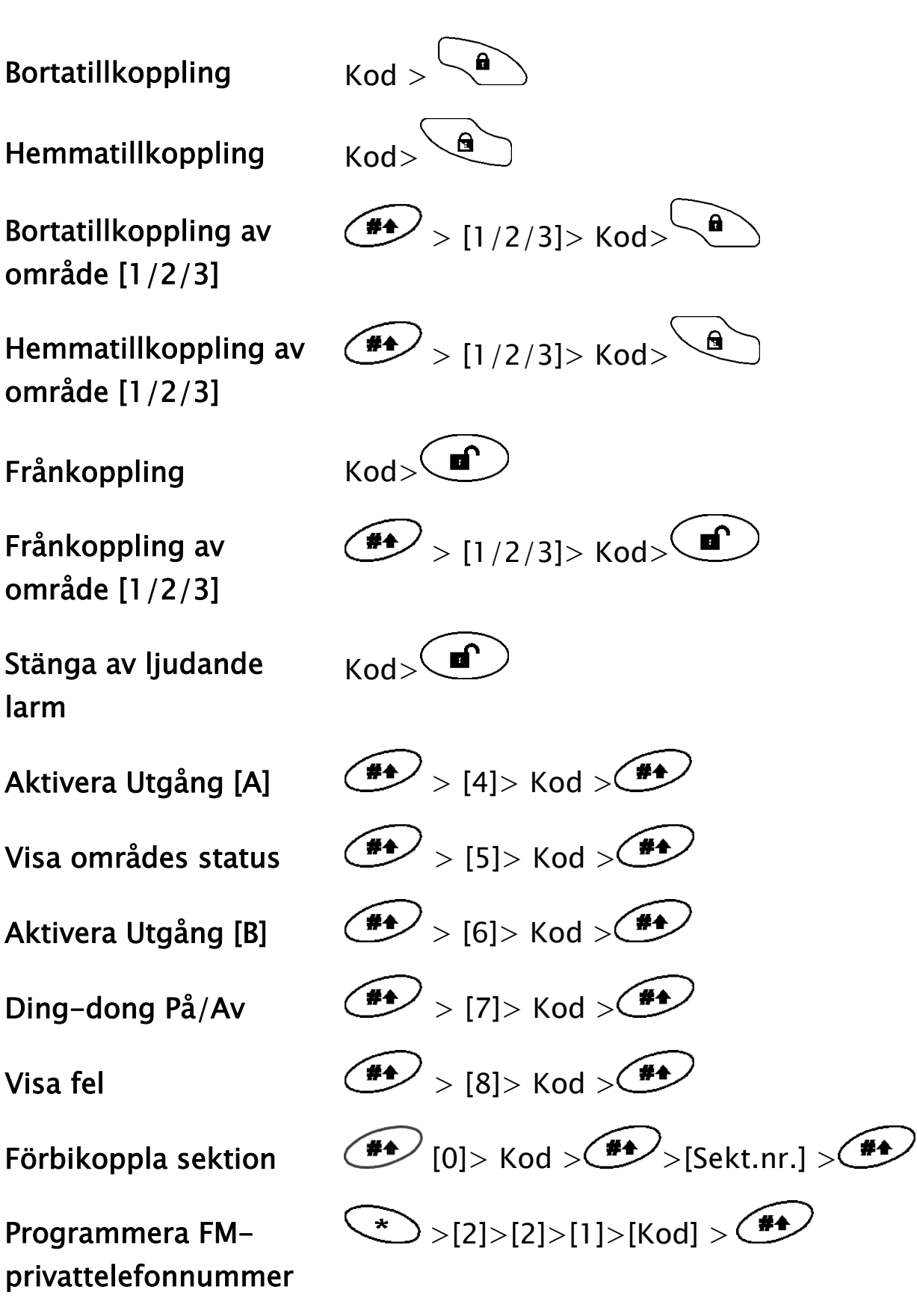

Visa larmminne  $\left( \begin{array}{c} \bigstar \\ \hline \end{array} \right) > [3] > [2] > [\text{Kod}] > \left( \begin{array}{c} \hline \end{array} \right)$ Visa händelseminne  $\xrightarrow{\ast}$  >[3]>[5]>[Kod]> Batteritest  $\left( \sum_{n=1}^{\infty} |A| > |Kod| > \left( \frac{44}{\sqrt{15}} \right) > |1| > |5|$ Ändra användarkod  $\left( \sum_{j\geq 1} |S_j| > |K_0| \right) > \left( \frac{24}{11} \right) > [1]$ Ställ in tid  $\langle \cdot \rangle_{>[6] > [G \text{rand Master-kod}] > \mathcal{F} \setminus [1]}$ Ställ in datum  $\left( \sum_{n=1}^{\infty} |G| > |G|$  (Grand Master-kod]  $\left| \sum_{n=1}^{\infty} |G| \right|$  $\sum_{i=1}^{4}$ >[6]>[Grand Master-kod]> Automatisk Till- /frånkoppling >[5] >[Schema nr.]>[1] í#↑ Aktivering av makro A  $(1)$  under 2 sekunder Aktivering av makro B  $(2)$  under 2 sekunder Aktivering av makro  $C \quad \textcircled{3}$  under 2 sekunder  $\langle \sum \rangle$ [4]>[Grand Master-kod]> $\langle \stackrel{\text{d}}{\longrightarrow} \rangle$ [2] Gångtest (sektionstest)

# Kapitel 1: Introduktion

Gratulerar till ert köp av **WisDom** - Rokonets trådlösa inbrottslarm. **WisDom** har utvecklats främst för att ge skydd i privata hem och i mindre företag.

**WisDom** styr och övervakar ett antal olika sensorer, detektorer och kontakter, som är utplacerade i området. Genom att skapa ett skalskydd kring området och ett rörelseskydd inne i detsamma kan systemet effektivt larma om någon obehörig kommer in.

**WisDom** är konstruerat för att känna igen normala omständigheter och att ge information om status för skyddade dörrar, fönster och inre områden. Denna statusinformation ges via LCD-displayen i centralapparaten, men även i form av röstmeddelanden. Systemet kan även kommunicera med en larmcentral och/eller med privattelefoner (mobiltelefon, grannar etc). Även i detta senare fall genom röstmeddelanden som är lätta att uppfatta.

Det är också möjligt att styra elektrisk utrustning och belysning med hjälp av **WisDom**. Dessa styrningar kan bekvämt ske automatiskt eller med användarkommandon från systemets knappsatser, via trådlösa fjärrkontroller eller från valfri plats via telefon.

I **WisDom** finns det en mängd programmerbara funktioner. Fråga den installatör som ansvarar för installationen vilka funktioner som programmerats i ditt system .

Denna manual beskriver hur systemet ska handhas. Den leder er genom programmeringen av vissa funktioner samt instruerar hur systemet till- och frånkopplas.

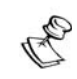

#### **ANMÄRKNING:**

Alla de röstfunktioner som beskrivs i denna manual gäller endast för de modeller av WisDom som har röstmodul.

# WisDoms viktigaste funktioner

I tabellen nedan visas några av **WisDom**s viktigaste funktioner:

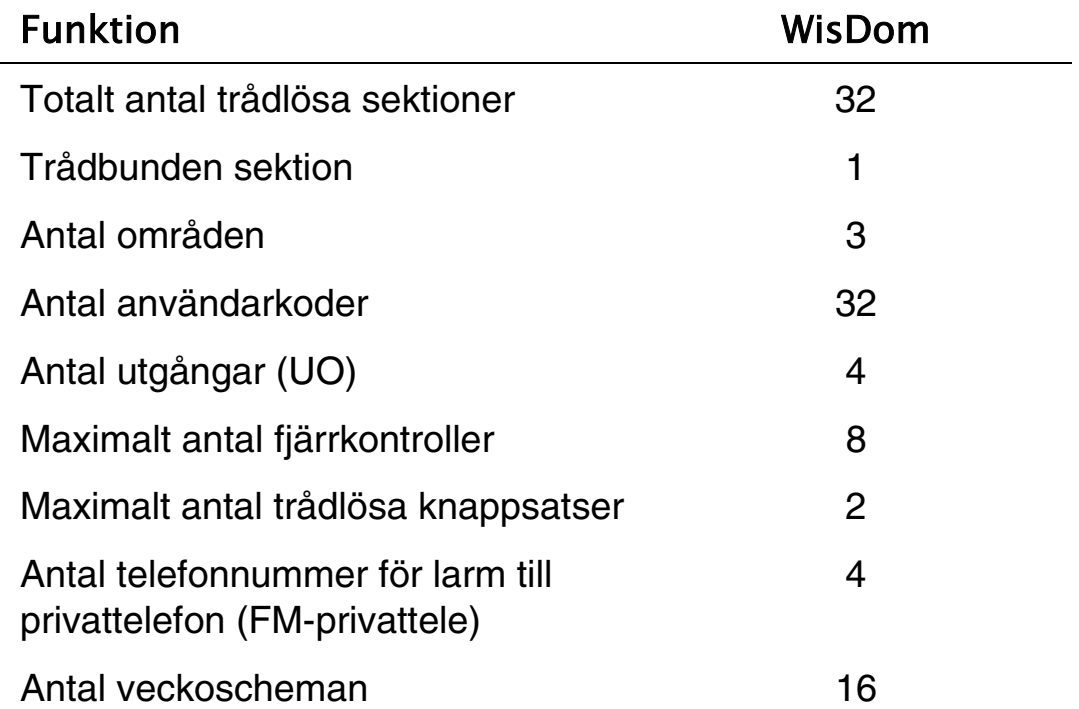

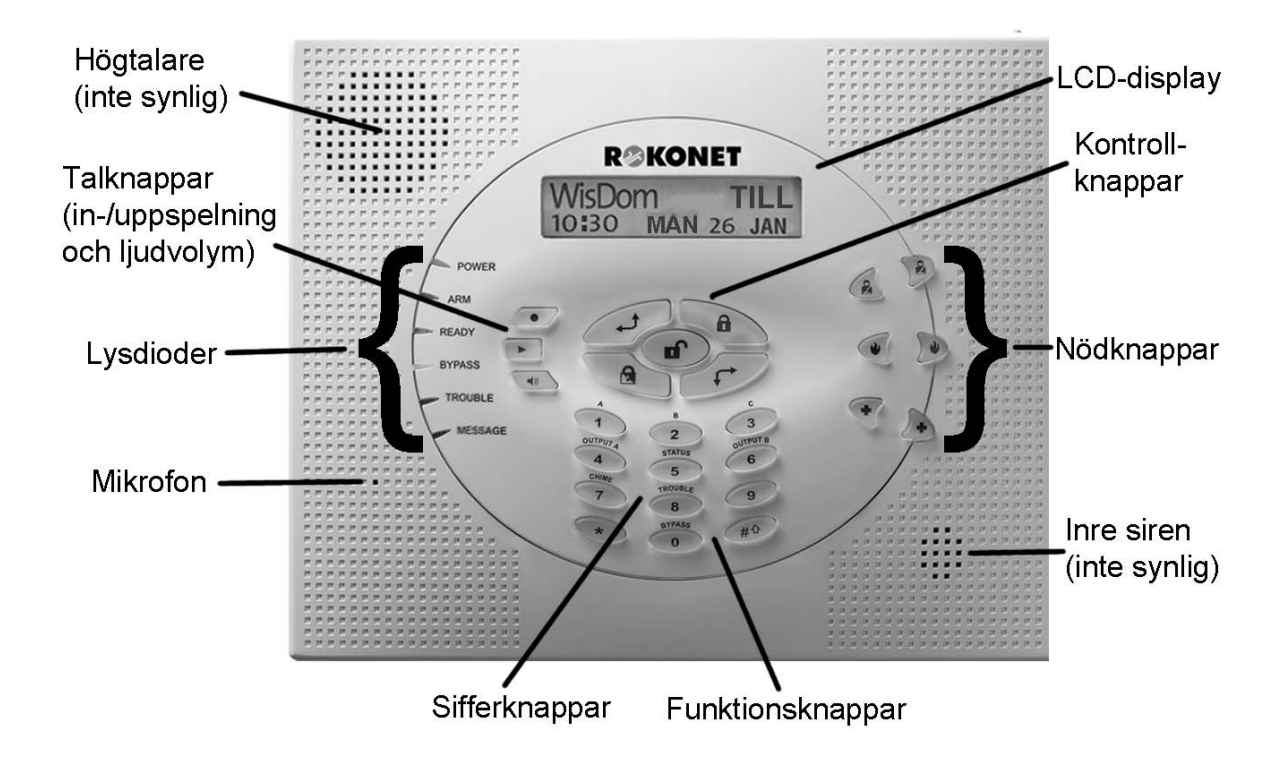

# WisDom-systemets uppbyggnad

**WisDom** kontrollerar och övervakar ett antal olika sensorer, detektorer och kontakter som är monterade i området, vilka ger skalskydd och inre skydd mot inbrott. Hela systemet är övervakat, vilket betyder att centralapparaten kontrollerar varje enhet i systemet för att upptäcka fel, sabotage och andra problem. Om centralapparaten upptäcker någonting onormalt, meddelar den detta i form av ljudsignaler samt genom att en lysdiodsindikering tänds på själva centralapparaten. I figuren nedan visas de delar som kan ingå i ett WisDom-system:

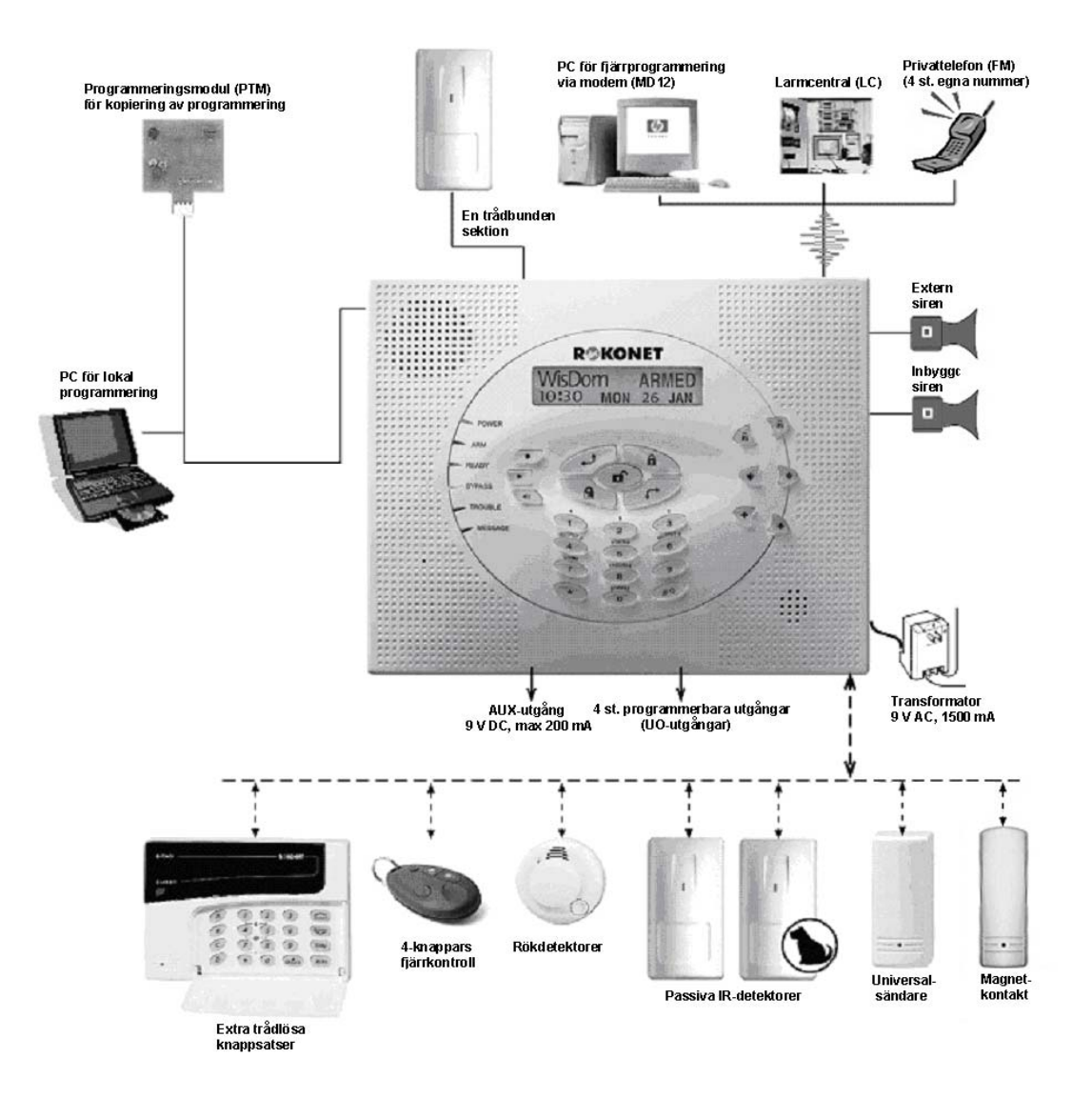

# Kapitel 2: Handhavande av WisDom

**WisDom** kan enkelt manövreras lokalt eller via fjärrstyrning. Det går att ge systemet kommandon. Systemet svarar genom att visa information i sin display eller med hjälp av sina lysdioder, röstmeddelanden samt olika ljudsignaler.

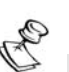

**ANMÄRKNING:** 

Det går att välja att in/urkoppla röstmeddelanden, se sidan 42.

# Hjälpmedel vid handhavande

**WisDom** kan handhas på följande sätt:

- ✦ Lokalt med hjälp av knappsatsen på **WisDom**.
- ✦ Lokalt med hjälp av trådlös knappsats. Det går att använda upp till två trådlösa knappsatser i ett system.
- ✦ Lokalt med hjälp av trådlösa fjärrkontroller. Dessa bärbara sändare kan till- och frånkoppla systemet, aktivera överfallslarm eller styra programmerbara utgångar (UO-utgångar).
- Med fjärrmanövrering från valfri tonvalstelefon (DTMF), d.v.s. telefon med tryckknappar som fungerar som knappsats för systemet. De fjärrmanövrer som kan utföras är främst till- och frånkoppling av systemet samt styrning av elektrisk utrustning. Dessutom kan du både tala till, och lyssna från, det skyddade området. Systemet meddelar även status och rapporterar larm i form av röstmeddelanden.

# Röstmeddelanden

Tre typer av röstmeddelanden kan höras från **WisDom,** antingen lokalt eller till telefon via uppringning:

- ✦ **Larmmeddelande**: När en händelse inträffar ringer **WisDom** upp de telefonnummer som programmerats som "FM-telenr." och informerar om en händelse, genom att spela upp röstmeddelanden.
- ✦ **Statusmeddelande**: När man ringer upp systemet, eller tar emot samtal från systemet, rapporterar **WisDom** systemets aktuella status genom ett röstmeddelande.
- ✦ **Lokala informationsmeddelanden**: När en händelse inträffar, eller när användare utför kommandon på knappsats, kan **WisDom**  informera användare genom olika lokala röstmeddelanden.

Antalet röstmeddelanden som kan höras från **WisDom** är stort. I denna manual omnämns endast vissa av dem, då andra är självklara.

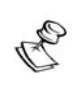

#### **ANMÄRKNING:**

Lokala röstmeddelanden kan väljas att in- eller urkopplas, beroende på användarens önskemål. För mer information, se sidan 42 eller rådgör med din installatör.

I tillägg till de tre typer av röstmeddelanden som nämnts ovan är det också möjligt att kundanpassa röstmeddelanden för varje sektion, område och utgång i systemet. Det går även att spela in ett platsmeddelande som ofta inleder samtalet när systemet ringer upp en telefon. För mer information om denna kundanpassning, rådgör med din installatör.

# Lysdiodsindikeringar

De sex lysdioderna, som återfinns på enhetens vänstra sida, anger typiska indikeringar för systemet enligt beskrivning nedan. Vissa av dem kan även indikera andra funktioner vilka förklaras senare i denna manual.

## Lysdioden Nät

Lysdioden **Nät** indikerar hur systemets spänning fungerar.

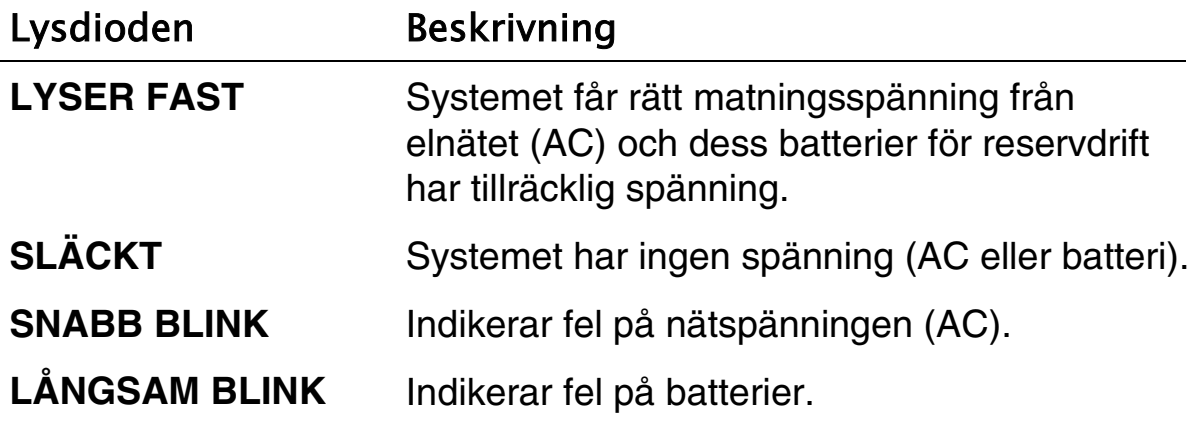

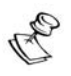

**ANMÄRKNING:** 

Om det finns ett spänningsfel kommer lysdioden **Nät** endast att blinka när systemet står i frånkopplat läge. När systemet tillkopplas kommer den tidigare blinkande lysdioden att övergå till att lysa med fast sken.

# Lysdioden Till

Lysdioden **Till** indikerar om systemet är tillkopplat.

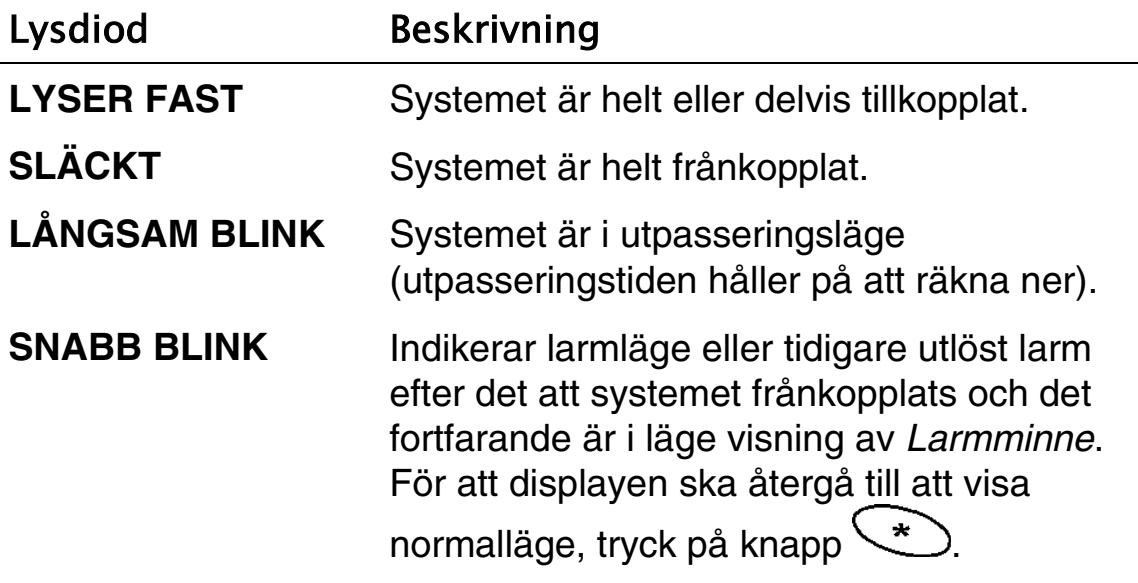

# Lysdioden Driftklar

Lysdioden **Driftklar** anger om sektionerna i systemet är driftklara (ej i larmläge) och att systemet därmed är klart att tillkopplas.

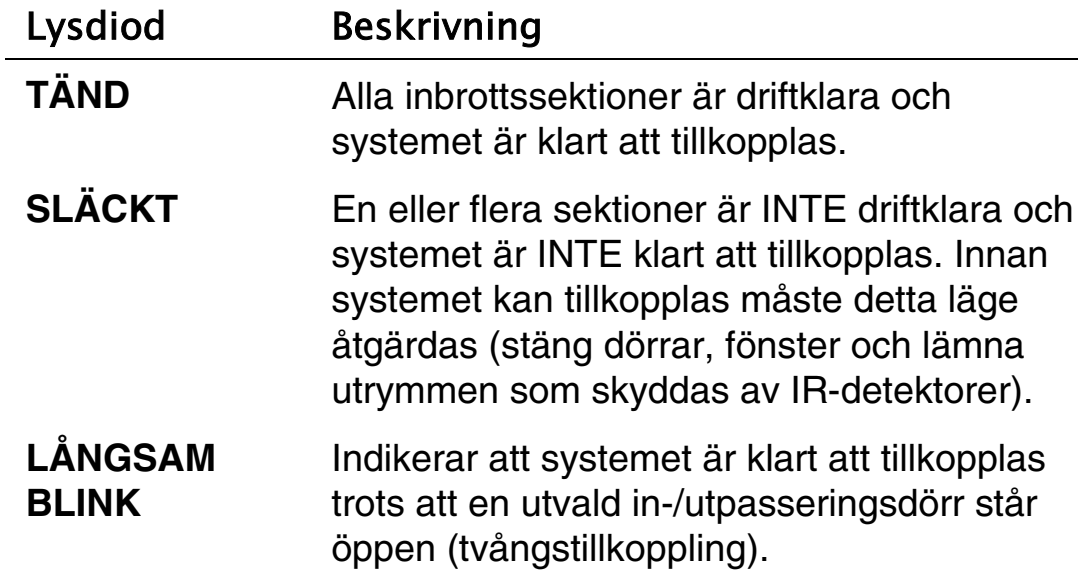

# Lysdioden Förbikopplad

Lysdioden **Förbikopplad** anger att det finns en eller flera bortkopplade sektioner i systemet.

OBS! Förbikoppling av sektioner raderas automatiskt efter varje frånkopplingstillfälle.

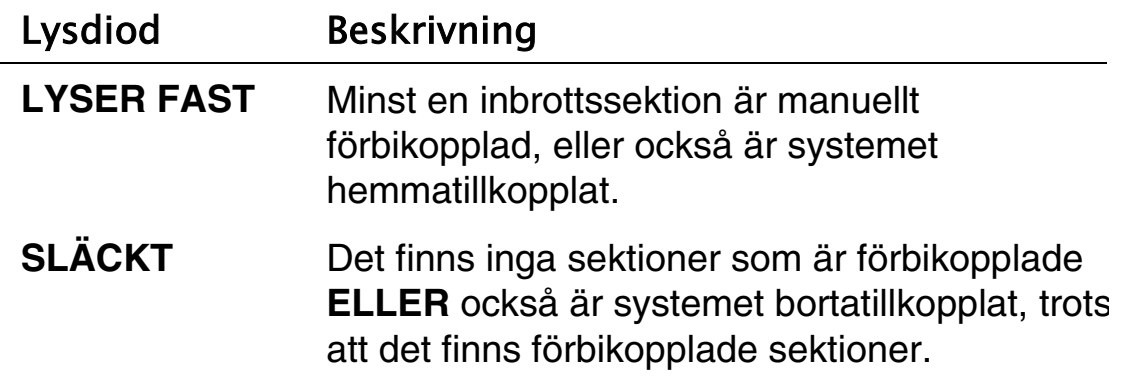

# Lysdioden Fel

När lysdioden **Fel** lyser, betyder det att något fel upptäckts i systemet (läs mer om systemfel i Bilaga A).

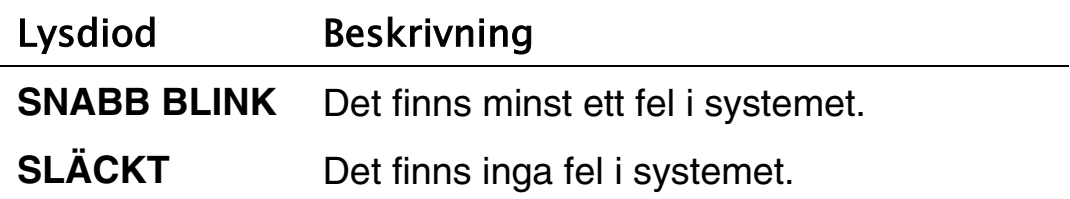

# Lysdioden Meddelande

Lysdioden **Meddelande** lyser när det finns ett nytt meddelande inspelat.

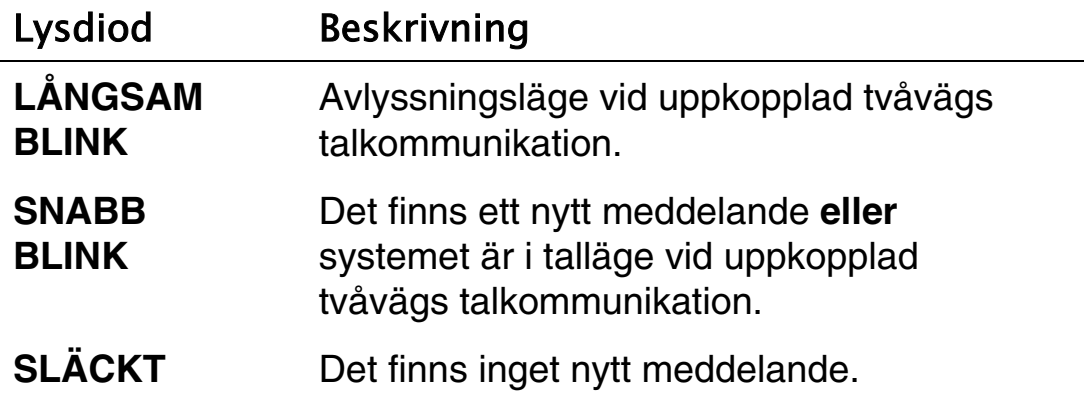

# Knapparnas funktioner

Knapparna i **WisDom** kan användas för flera olika funktioner. Funktionerna förklaras i de avsnitt som närmast följer.

# Kontrollknappar

Kontrollknapparnas funktioner varierar beroende på i vilket läge de används. I listan som följer återfinns funktionerna i normalläge och när de används i användarens Funktionsmeny:

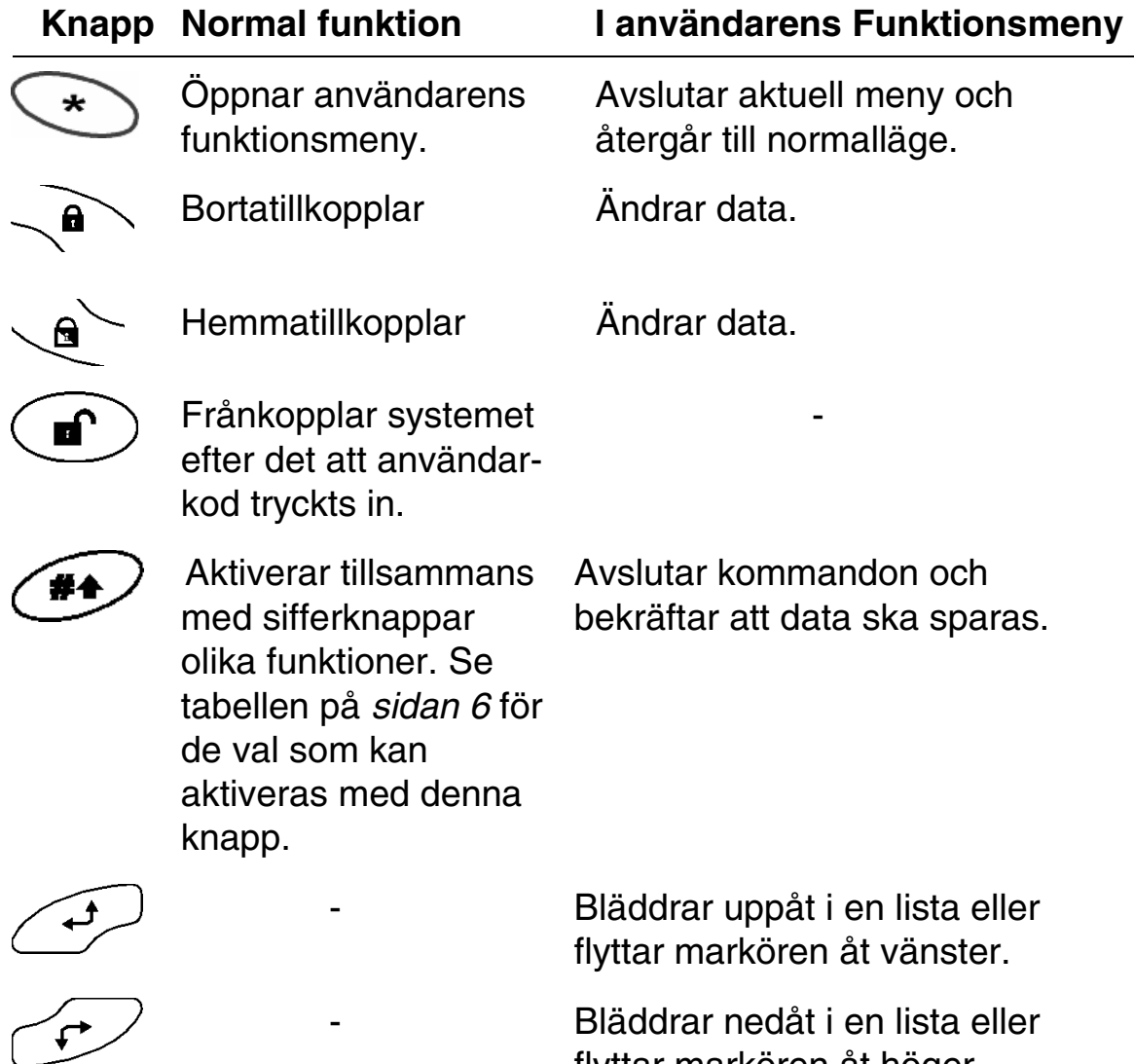

flyttar markören åt höger.

## Nödknappar

I **WisDom** finns det tre par nödknappar. Varje par måste tryckas in **samtidigt** under minst två sekunder för att dess funktion ska aktiveras. I tabellen som följer beskrivs nödknapparna samt deras möjliga röstmeddelanden och sirenljud.

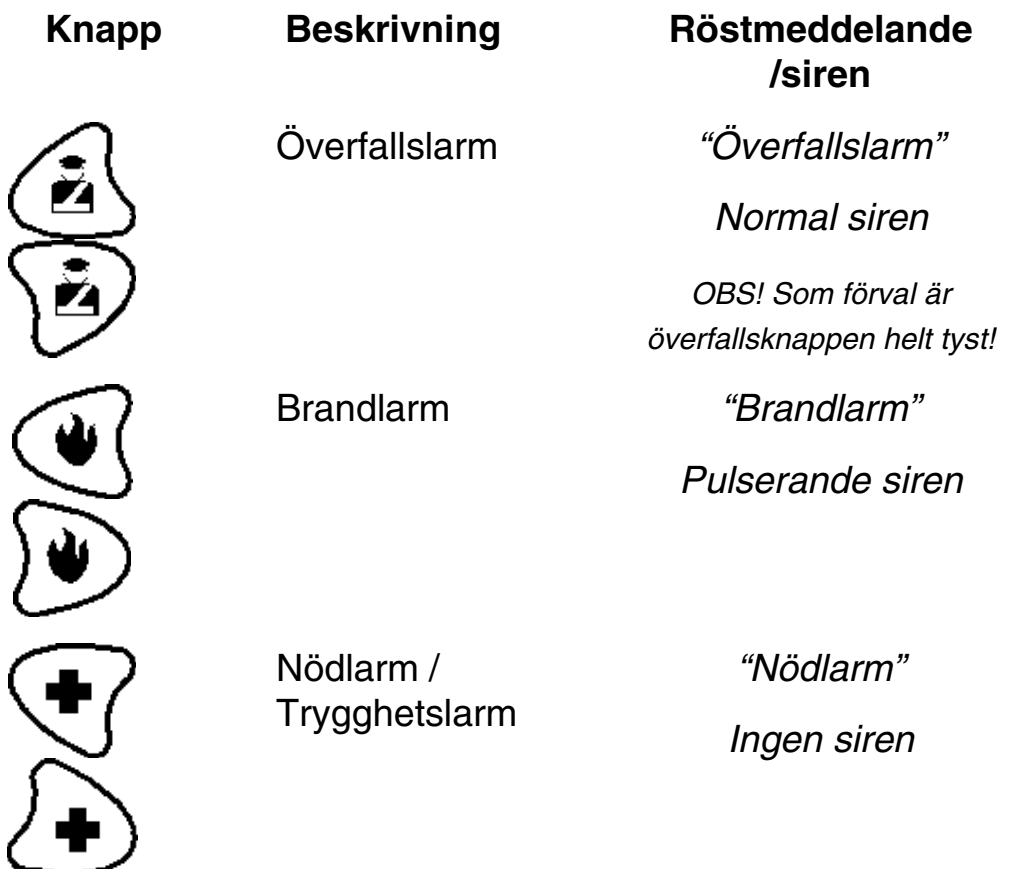

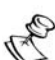

#### **ANMÄRKNING:**

Programmeringen av systemet bestämmer om nödknapparna ska vara ljudande eller inte. Knapparna för överfallslarm, ger normalt ett tyst larm vid aktivering, för att inte avslöja att larm sänds till larmcentral.

Om systemet programmerats att göra så, kommer larm från nödknapparna att sändas till larmcentral och/eller till FM-privattelefoner.

Kontakta din installatör om du är osäker på nödknapparnas funktioner.

# Talknappar

Talknapparna används för att spela in meddelanden i minnet samt för att kontrollera ljudvolymen för röstmeddelanden.

## Knapp Användarfunktioner

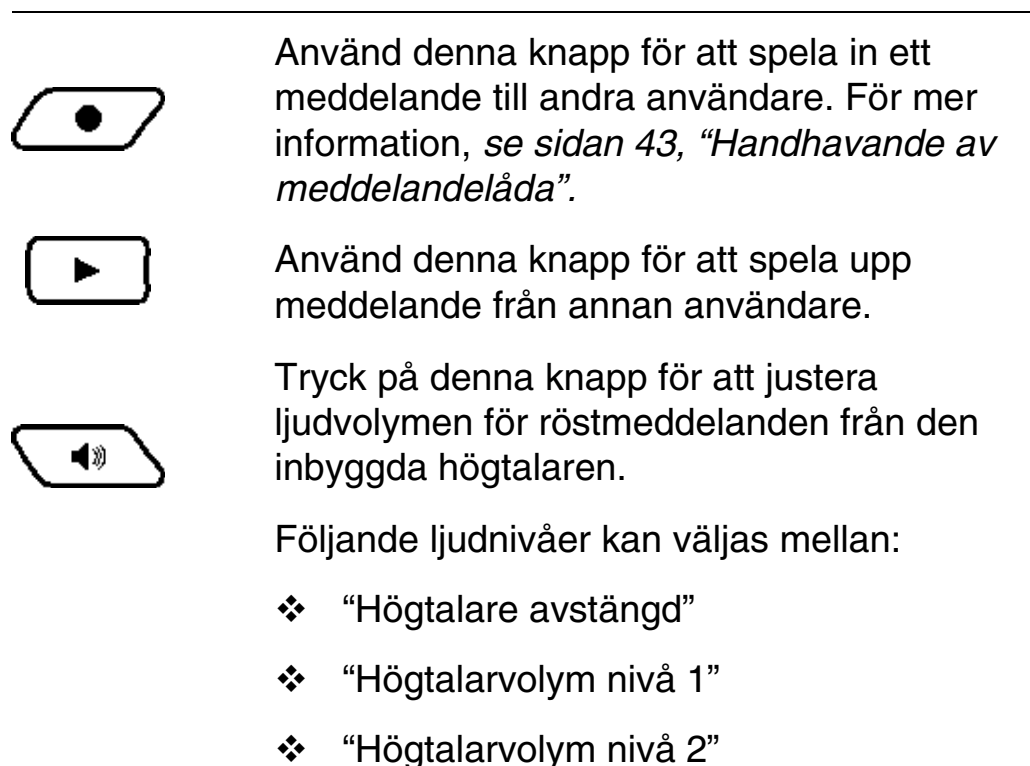

- "Högtalarvolym nivå 3"
- "Högtalarvolym nivå 4"

# Snabbtillkoppling med kontrollknapparna

Snabbtillkoppling utgör ett enkelt sätt att handha systemet. Om funktionen är vald vid installation, kan systemet tillkopplas utan att någon kod behöver tryckas.

För bortatillkoppling behöver man bara trycka på knapp $\setminus^{\mathbf{a}}$ 

För hemmatillkoppling behöver man bara trycka på knapp

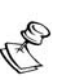

**ANMÄRKNING:** 

Funktionen med snabbtillkoppling kan urkopplas eller inkopplas av din installatör, enligt önskemål.

# LCD-displayen visar status

Vad som visas i LCD-displayen beror på hur många områden som konfigurerats i just ditt system.

Om systemet inte indelats i olika områden (innehåller endast ett område) kommer displayen att visa systemets namn samt klockslag och datum.

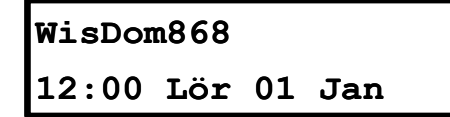

Om systemet indelats i 2 eller 3 områden kommer displayen att visa systemets namn, klockslag och datum samt en bokstav som visar status för varje område.

(3 områden =3 bokstäver).

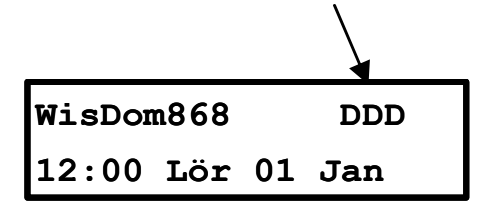

En bokstav anger områdets status enligt följande:

- **B**: Området är Bortatillkopplat **E**: Området är Ej driftklart
- 
- **H**: Området är Hemmatillkopplat **D**: Området är Driftklart
- 
- **L**: Området har aktiverat Larm

# Kapitel 3: Lokal till- och frånkoppling

# Tillkoppling

När ett system är tillkopplat kan detektorerna för inbrottslarm aktivera (utlösa) ett larm när de reagerar. Tillkopplingen följs av ett lokalt röstmeddelande, om detta programmerats.

Systemet tillkopplas normalt med hjälp av en kod, vilket innebär att man måste trycka in sin användarkod och därefter trycka på en kontrollknapp för hemma- eller bortatillkoppling.

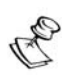

# **ANMÄRKNING:**

Om en icke giltig kod trycks in av användaren hörs tre korta pip och *"Fel kod, Försök igen*" hörs från högtalaren. När detta händer, tryck snabbt på **[**  $\leftarrow$  **]** och tryck in rätt kod.

Du kan även använda funktionen snabbtillkoppling för enkelt handhavande utan att kod behöver användas, se sid 18.

Innan systemet tillkopplas, kontrollera att lysdioden **Driftklar** lyser. Om den lyser eller blinkar är systemet klart att tillkopplas. Om lysdioden INTE lyser är systemet INTE klart att tillkopplas. I det senare fallet, åtgärda felet (t.ex. stäng skyddad dörr som står öppen) eller förbikoppla (bortkoppla) felande sektion och fortsätt sedan med tillkopplingsproceduren.

Kom ihåg att brandlarmssektioner och nödknappar alltid är tillkopplade och fungerar dygnet runt, oavsett systemets tillkopplingsstatus.

Ett **WisDom**–system kan vara tillkopplat på följande sätt:

- ✦ **Bortatillkopplat**, se sid **21**
- ✦ **Hemmatillkopplat**, se sid **22**
- ✦ **Område tillkopplat**, se sid **23**

## Bortatillkopplat

Bortatillkopplat innebär att alla systemets detektorer för inbrottslarm är tillkopplade och kan aktivera (utlösa) larm om de reagerar. Detta läge används när den sista personen lämnar det skyddade området.

## $\triangleright$  För att Bortatillkoppla:

- **1)** Kontrollera att lysdioden **Driftklar** lyser eller blinkar så att systemet är klart att tillkopplas.
- **2)** Tryck in din kod och tryck sedan  $\mathbb{R}$ . Alla områden som tilldelats koden kommer att bli tillkopplade.

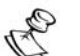

#### **ANMÄRKNING:**

Om detta programmerats av installatör, tryck endast  $\sqrt{\mathbf{a}}$  för snabbtillkoppling.

**3)** Lämna området och stäng dörren. Från knappsatsen hörs pipljud och lysdioden **Till** blinkar under utpasseringstiden. När utpasseringstiden börjar räkna ner hörs följande meddelande:

#### **"***Systemet kommer att tillkopplas***"**

**4)** När utpasseringstiden löpt ut tänds lysdioden **Till** med fast sken och följande meddelande hörs:

#### **"***Systemet bortatillkopplat***"**

#### **ANMÄRKNING:**

Om systemet inte kan tillkopplas, beroende på problem i en sektion, hörs följande meddelande: "*Område X inte klar att tillkopplas, kontrollera display - [sektion X är öppen]*".

# Hemmatillkopplat

Vid **Hemmatillkoppling** kommer endast detektorer i skalskyddet (normalt dörr- och fönsterkontakter) att bli tillkopplade, vilket medger att personer kan röra sig fritt innanför detta skalskydd. IR-detektorer i rummen blir automatiskt förbikopplade och kan då inte aktivera larm.

Tryck på knappen  $\leq$  för att tysta pipljuden från knappsatsen under utpasseringstiden.

# $\triangleright$  För att Hemmatillkoppla:

- **1)** Kontrollera att lysdioden **Driftklar** lyser eller blinkar så att systemet är klart att tillkopplas.
- **2)** Tryck in din kod och tryck sedan  $\mathbb{R}$ . Alla områden som tilldelats koden kommer att bli hemmatillkopplade.

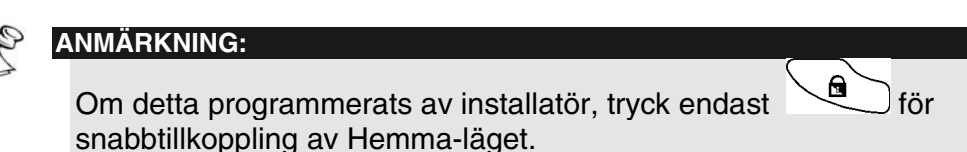

**3)** Från knappsatsen hörs pipljud och lysdioden **Till** blinkar under utpasseringstiden. När utpasseringstiden börjar räkna ner hörs följande meddelande:

#### **"***Systemet kommer att tillkopplas***"**

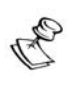

**ANMÄRKNING:** 

Tryck på knappen  $\leq$  för att tysta pipljuden från knappsatsen under utpasseringstiden.

**4)** När utpasseringstiden löpt ut tänds lysdioderna **Till** och **Förbikopplad** med fast sken, som en indikering att inre sektioner bortkopplats. Följande röstmeddelande hörs:

" *Systemet hemmatillkopplat".*

# Tillkopplat område

En av de stora fördelarna med **WisDom** är dess kapacitet att kunna hantera olika områden i systemet som individuella delsystem. Varje område kan ses som ett eget system, som kan till- och frånkopplas separat helt oberoende av de andra områdena i systemet.

Områden kan till-/frånkopplas ett i taget eller alla på en gång och varje område kan väljas att tillkopplas i läge **Hemma** eller **Borta**.

Endast användare som givits behörighet att handha flera områden kan manövrera mer än ett område och till-/frånkoppla alla områden på en gång.

## $\triangleright$  För att tillkoppla individuella områden:

- **1)** Kontrollera att lysdioden **Driftklar** lyser eller blinkar så att systemet är klart att tillkopplas.
- **2)** Välj numret för området som ska tillkopplas genom att trycka på , följt av områdets nummer [**1/2/3**]
- **3)** Tryck in din användarkod och tryck sedan på

Ett meddelande om lyckad eller misslyckad tillkoppling hörs enligt beskrivning i avsnittet "Bortatillkopplat".

**4)** Upprepa stegen ovan för tillkoppling av ännu ett område.

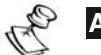

#### **ANMÄRKNING:**

Om funktionen snabbtillkoppling har programmerats av installatör, tryck; **(#4)** [1/2/3] för snabbtillkoppling i läge Borta eller (#) [1/2/3] för snabbtillkoppling i läge Hemma.

#### **Exempel**:

För att bortatillkoppla område 3 med kod 1234, tryck:

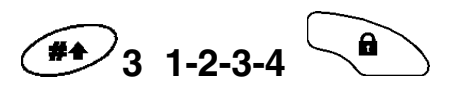

För att bortatillkoppla område 3 med **snabbtillkoppling** (om detta programmerats), tryck:

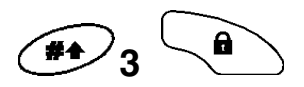

# Frånkoppling

I ett frånkopplat system kommer aktivering av detektor för inbrottslarm INTE att utlösa larm.

Efter frånkoppling hörs ett lokalt röstmeddelande.

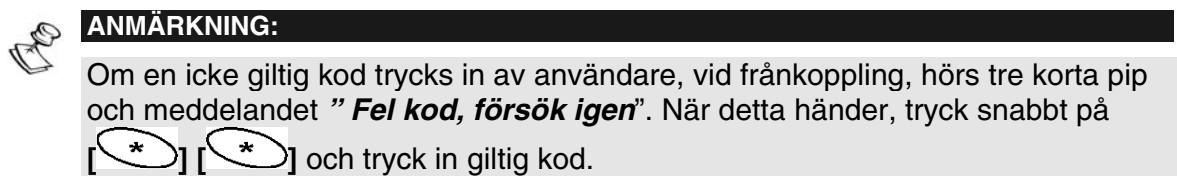

Ett **WisDom**-system kan frånkopplas på flera olika sätt:

- **Frånkoppling av systemet, nedan**
- ✦ **Frånkoppling av område**, sid **25**
- ✦ **Stänga av ljudande larm**, sid **26**

# Frånkoppling av systemet

Frånkoppling sker på de områden som varje användarkod är behörig för. En kod kan vara behörig för ett eller flera områden.

## $\triangleright$  För att frånkoppla systemet:

1) Tryck in din användarkod och tryck sedan (Alla områden som har tilldelats denna kod kommer att frånkopplas).

Ett bekräftande meddelande hörs då:

#### **"System / Område X frånkopplat** "

#### **ANMÄRKNING:**

Vid inpassering utifrån, öppna entrédörren. Från WisDom hörs en serie pip, vilket indikerar att inpasseringstiden börjat räkna ner. Följande meddelande hörs:

"*Inpasseringstid pågår, ange din kod*"

Innan inpasseringstiden löpt ut, tryck in din kod och  $\binom{f}{r}$ .

# Frånkoppling av område

Denna funktion gör det möjligt att frånkoppla individuella områden i det tillkopplade systemet.

# $\triangleright$  För att frånkoppla område:

- 1) Välj önskat område genom att först trycka  $\left( \frac{1}{2} \right)$  följt av områdets nummer [**1/2/3**].
- **2)** Tryck in din kod och tryck sedan  $\left(\frac{f}{f}\right)$  för att ange att du vill frånkoppla området. Ett bekräftande meddelande hörs då:

## **"Område X frånkopplat** "

**3)** Upprepa stegen ovan för att frånkoppla ett annat område.

**Exempel**: För att frånkoppla område 3 med kod 1234, tryck:

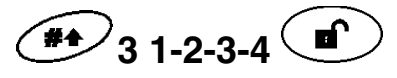

## Stänga av ljudande larm

När man stänger av ljudande larm kommer även systemet att frånkopplas, om det är i tillkopplat läge.

Ljudande larm kan bl.a. aktiveras av tillkopplade inbrottssektioner, brandlarmsektioner och sabotage (åverkan på detektorer och centralapparat).

## $\triangleright$  För att stänga av ljudande larm:

Tryck in din kod och tryck sedan på  $\left(\blacksquare\right)$ 

Lysdioden **Till** blinkar och i displayen visas under 60 sekunder de sektioner som aktiverats. Bläddra igenom listan över dessa sektioner, om fler än en sektion larmat.

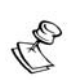

#### **ANMÄRKNINGAR:**

Om du kommer utifrån, och går in i larmskyddat område som har utlöst larm, bör du iakttaga försiktighet!

Ett gott råd är att lämna området. Väktare, polis eller andra lämpliga personer bör först undersöka att inga obehöriga befinner sig i området och att det är säkert att gå in i det.

# Kapitel 4: Fjärrhandhavande från telefon

Ett system med **WisDom** kan manövreras från annan plats med hjälp av en telefon. Detta kan göras genom att du ringer upp systemet eller när systemet har ringt upp dig vid t.ex. utlöst larm. Med hjälp av röstmeddelanden är det sedan möjligt att utföra det som önskas i systemet.

# Fjärrtillträde till systemet

För att få tillträde till systemet från annan plats måste du först ringa upp systemet och sedan trycka in två koder på den knapptelefon som används vid uppringningen. Först måste en 2 siffrig fjärrtelekod anges och sedan din vanliga användarkod.

Allt som beskrivs i detta avsnitt förutsätter att du först ringer upp systemet enligt ovan och sedan väljer önskat alternativ från funktionsmenyn enligt beskrivning på sidan 28-29.

## $\triangleright$  För att få tillträde till systemet via telefon:

- **1)** Ring upp telefonnumret, till vilket **WisDom** är ansluten.
- **2) Om telefonsvarare finns på samma nummer**:

Låt en ringsignal gå fram, lägg sedan på luren och vänta några sekunder innan du ringer upp igen.

#### **Om det inte finns telefonsvarare på samma nummer:**

Då kan du vänta tills dess att systemet besvarar samtalet (ca 10 ringsignaler).

**3)** När systemet svarar hörs en **kort signal**.

Tryck inom 10 sekunder in den tvåsiffriga **fjärrtelekoden**  (upprepa om inget händer)

Fjärrtelekoden är vid leverans förvald till "00" - för att ändra fjärrtelekoden, se sid 51.

#### **ANMÄRKNING:**

Om du väntar mer än 10 sekunder växlar systemet automatiskt över till modemläge. Det kvittrande ljudet från anslutet modem hörs och systemet måste ringas upp igen enligt beskrivning ovan.

**4)** När den tvåsiffriga fjärrtelekoden tryckts in hörs följande meddelande från systemet:

#### **"** *Hej! Ange din användarkod, avsluta med fyrkant.* **"**

**5)** Tryck in din normala användarkod och tryck sedan på [# ].

#### **ANMÄRKNING:**

Om en ogiltig användarkod tryckts in hörs meddelandet "*Fel kod*". Om en giltig kod inte tryckts in inom 10 sekunder kommer systemet att lägga på luren och systemet måste ringas upp igen, enligt beskrivning tidigare i detta avsnitt.

Om tre ogiltiga koder trycks in inom 10 minuter, kommer systemet att efter tredje försöket lägga på luren och sedan inte besvara inkommande samtal på 15 minuter. Systemet kan dock under denna tid ringa upp om någon händelse inträffar som ska rapporteras.

**6)** Efter det att användarkoden accepterats hörs först ett statusmeddelande från systemet, följt av funktionsmenyn. Det är nu möjligt att utföra önskade funktioner i enlighet med de beskrivningar som följer på nästkommande sidor.

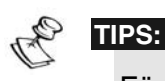

För att upprepa statusmeddelandet, tryck # För att hoppa över olika menyer och fortsätta direkt till önskad funktion, använd listan över kortkommandon på sidan 29.

# Funktionsmenyn vid fjärrhandhavande

Den talande funktionsmenyn anger alternativ och som kan användas vid fjärrhandhavande. Alternativen som hörs i denna meny beror på systemets status och vilka behörigheter du har. Det hörs till exempel inga instruktioner om hur systemet ska tillkopplas om det redan är tillkopplat.

Du måste inte vänta till slutet av ett meddelande eller en meny för att göra önskat val. Om du kommer ihåg de val som räknas upp kan lämplig knapp tryckas in när som helst.

Följ röstinstruktionerna för att använda systemets funktioner.

I listan som följer anges de alternativ som kan utföras vid fiärrhandhavande:

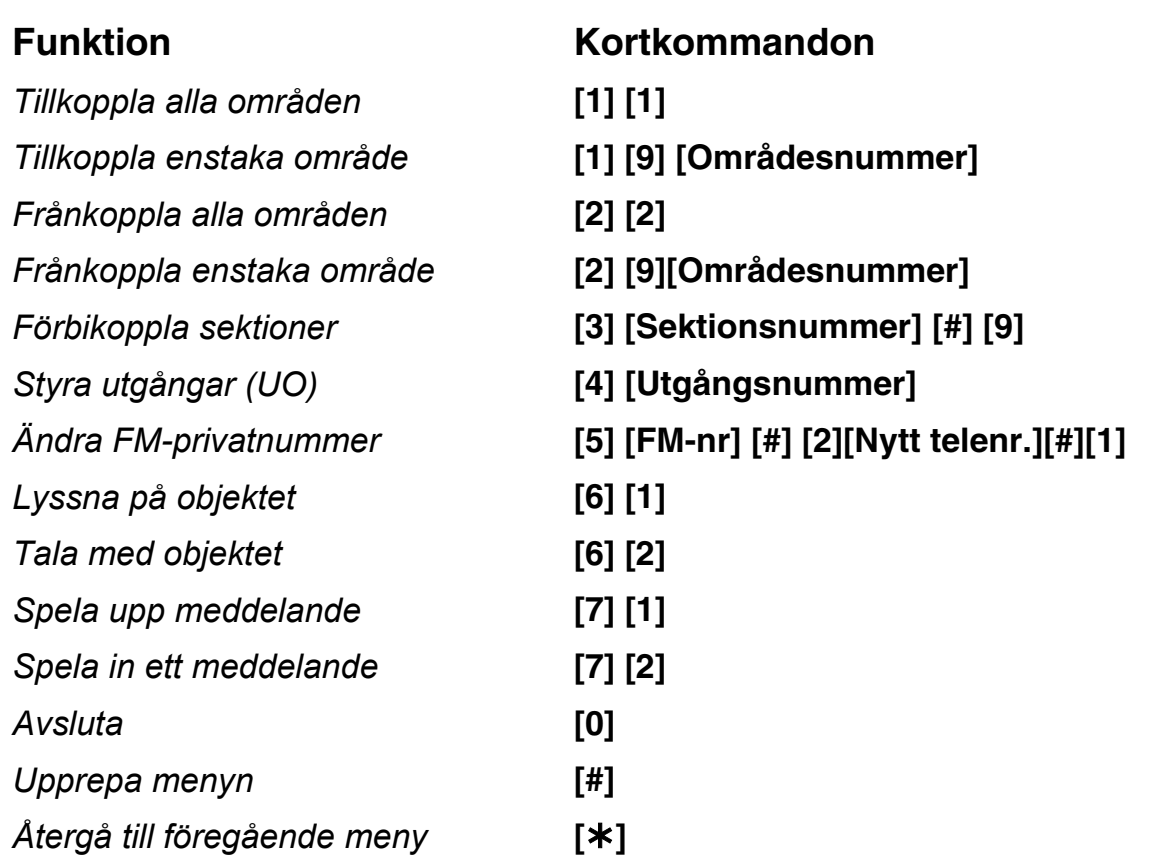

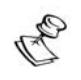

#### **ANMÄRKNINGAR:**

#### **Förbikoppling av sektion**:

- ✦ Förbikoppling av en sektion innebär att det utrymme som sektionen ska skydda kommer att lämnas utan skydd.
- ✦ En förbikopplad sektion kopplas åter in när det område som sektionen ingår i frånkopplas.
- Möjligheten att förbikoppla sektioner kan ha tagits bort av installatör när systemet programmerades. Om detta är fallet finns detta alternativ inte med när alternativen i funktionsmenyn räknas upp.

#### **Styrning av utgångar**:

✦ Valet "Styra utgångar" gäller för de utgångar som programmerats att följa användarkod. Fråga din installatör vad som gäller för dessa utgångar.

#### **Ändring av privattelefonnummer :**

- ✦ Endast koder med behörighetsnivån Grand Master och Chef har tillåtelse att ändra privattelefonnummer.
- ✦ För mer information om privattelefonnummer, se sidan 37.

# Tvåvägs talkommunikation

Valet "**Lyssna och tala**" gör det möjligt att via den inbyggda mikrofonen avlyssna det skyddade området, för att verifiera orsaken till en händelse. Detta alternativ innebär också att det går att tala till området via högtalaren i **WisDom.**

I motsats till vanliga telefonsamtal kan avlyssning och tal inte ske samtidigt. **WisDom** medger bara tal åt ett håll i taget. Man måste trycka in knapp **[1]** innan man lyssnar och knapp **[2]** innan man talar till området.

#### **ANMÄRKNING:**  E

¾

När funktionen "Lyssna och tala" används har man två minuter på sig att lyssna eller tala efter det att knapp [1] respektive [2] tryckts in.

# För att Lyssna och Tala:

**1)** Tryck **[6]**. Då hörs följande meddelande:

#### *"För att lyssna, tryck 1. För att tala, tryck 2. För att återgå till föregående meny, tryck [* ¾*]"*

#### **2) För att lyssna:** Kortkommando [6][1]

Man kan när som helst trycka på knapp **[1]** för att lyssna på ljud som uppfångas av centralapparatens mikrofon. Vid intryckning tystnar ljudande siren. Det går i detta läge inte att tala till personer i området.

#### **ANMÄRKNING:**

Sirener börjar åter att ljuda 2 minuter efter det att senaste knapptryckning gjordes och föregående meny hörs åter i telefonen.

## **3) För att tala:** Kortkommando [6][2]

Man kan när som helst trycka på knapp **[2]** och tala in i telefonens mikrofon. Då tystnar ljudande siren och din röst hörs via centralapparatens högtalare. I talläge kan man inte höra ljud från området.

#### **ANMÄRKNING:**

När man ändrar från talläge till avlyssningsläge hörs ett pip från högtalaren i WisDom. När systemet står i talläge blinkar lysdioden "Meddelande" snabbt.

## **4) För att stoppa tvåvägs talkommunikation:**

Tryck **[**¾**]** för att stoppa tal- och avlyssningsläge och återgå till funktionsmenyn.

# Meddelandelådan

I **WisDom** finns en funktion som gör det möjligt att spela in meddelanden till andra användare och spela upp meddelanden från andra användare. Detta kan ske lokalt eller via telefon.

För att spela upp ett meddelande via telefon:

I funktionsmenyn, tryck **[7]**. Då hörs ett av följande meddelanden:

*"Du har ett nytt meddelande"* eller *"Det finns inga nya meddelanden".* Tryck **[1]** för att spela upp meddelandet.

## $\triangleright$  För att spela in meddelande via telefon :

- **1)** Ett meddelande i meddelandelådan kan vara upp till åtta sekunder långt. När ett nytt meddelande spelas in kommer föregående inspelat meddelande att raderas:
- **2)** I funktionsmenyn, tryck **[7]**.
- **3)** Tryck **[2]**. Då hörs följande: *"Tryck [#] för att påbörja och avsluta inspelningen"*.
- **4)** Tryck **[#]** och tala in ditt meddelande i telefonens mikrofon.
- **5)** Tryck **[#]** när meddelandet är klart. Då hörs följande: *"Du har ett nytt meddelande. För att spela upp meddelandet, tryck 1. För att spela in nytt meddelande, tryck 2"*.

Tryck **[1]** för att lyssna till det meddelande du nyss spelade in, eller tryck [¾] för att återgå till funktionsmenyn.

#### **ANMÄRKNING:**

Lysdioden "Meddelande" i **WisDom** blinkar snabbt när ett nytt meddelande spelats in. Lysdioden slocknar när meddelandet avlyssnats.

När ett nytt meddelande spelas in kommer föregående inspelat meddelande att raderas.

# Mottagning av larm till privattelefon

Om en händelse inträffar, t.ex. utlöst larm, kommer systemet att informera om den aktuella situationen genom att ringa upp och sedan spela upp ett larmmeddelande. Detta meddelande följs av bekräftelsemenyn, som beskrivs på sidan 33.

Systemet kan ringa upp fyra privattelefonnummer, vilket innebär att familjemedlemmar, grannar eller anställda, kan informeras om den aktuella situationen.

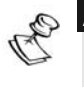

#### **ANMÄRKNINGAR:**

Om larmcentral används, ringer systemet alltid först till larmcentralen innan den fortsätter med privattelefonerna.

Privattelefonnumren knyts till händelser och områden för vilka uppringning ska ske. Systemet måste vara programmerat att ringa till ett telefonnummer efter det att en angiven händelse inträffat, för att uppringning skall ske. Se sidan 37 för mer information om privattelefonnummer.

## Mottagning av larmsamtal

Det första som ska göras när du får ett samtal från systemet är att **TALA** in i telefonluren för att bekräfta för systemet att du tagit emot samtalet. Det enda som krävs är faktiskt att du lyfter på luren och svarar "**Hallå**". Du kan även trycka [#] istället för att säga hallå.

#### **ANMÄRKNINGAR:**

Om inget röstsvar registreras av systemet spelas trots detta larmmeddelandet upp fem sekunder efter det att luren lyfts på mottagande telefon.

Störningar på telelinjen kan av **WisDom** uppfattas som att någon lyft på luren och detta kan medföra att larmmeddelandet börjar spelas upp innan du själv hinner lyfta på luren.

Tryck på knappen [**#**] för att spela upp larmmeddelandet från början.

## Larmmeddelande

Efter det att du svarat spelas ett larmmeddelande upp som innehåller följande information: Plats / Händelse / Område / Sektion.

I en kundanpassad installation kan det låta som i detta exempel: *"Ekstigen 24 / Inbrottslarm / Bostaden / Köket"*.

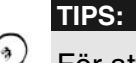

För att upprepa larmmeddelandet, tryck [**#**] på telefonen.

För att hoppa över larmmeddelandet och flytta direkt till bekräftelsemenyn, tryck [¾].

# Bekräftelsemenyn vid mottagning av larm

Efter det att larmmeddelandet hörts följer bekräftelsemenyn med olika val, där vissa kan kräva att användarkod trycks in för att ange behörighet.

#### **ANMÄRKNING:**  OF D

Om en ogiltig kod tryckts in tre gånger efter varandra lägger systemet på luren och telefonnumret blir blockerat i 15 minuter. Under denna tid kommer inga nya uppringningar att göras till denna telefon.

Om ingen giltig användarkod tryckts in inom 10 sekunder, kommer systemet att lägga på luren.

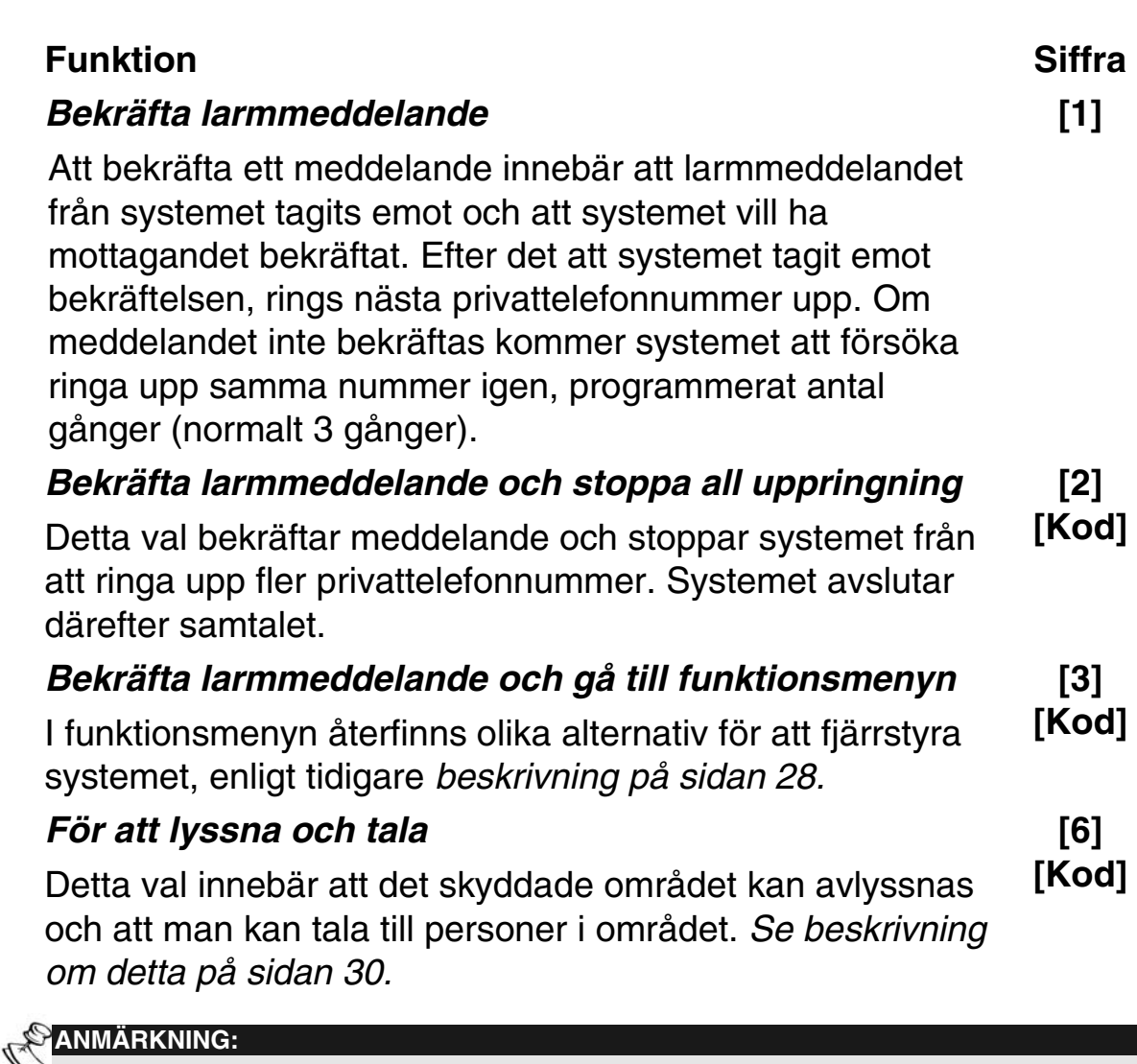

Tillträde till funktionsmenyn och alternativet lyssna och tala medges endast om behörighet till detta har valts för det aktuella privattelefonnumret. För mer information, se sidan 37.

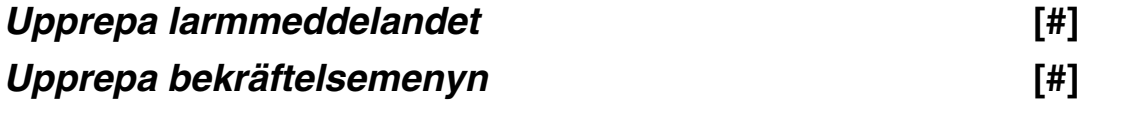

# Kapitel 5: Användarkoder

För att kunna utnyttja många av de funktioner som finns i **WisDom,**  krävs det en användarkod. Alla användare av systemet tilldelas sin egen kod, vilken sedan kopplas ihop med en behörighetsnivå. Ju högre behörighetsnivå, desto fler funktioner kan göras. I **WisDom** finns det åtta olika behörighetsnivåer.

Användarkoden är normalt 4 siffror men kan ändras till 6 siffror av din installatör. **WisDom** kan hantera upp till 32 olika användarkoder. Vid leverans har **WisDom** programmerats med en **Grand Master**-kod som är **1234**. Om installatören inte redan ändrat denna förvalda kod enligt dina önskemål är det bäst att koden snarast ändras till någon unik och personlig kod, enligt beskrivning i det avsnitt som följer.

#### **ANMÄRKNING:**

För att programmera behörighetsnivåer, se sid 51. Grand Master-koden är alltid kod nr 00 i systemet.

# Ny / Ändra användarkod

Den användare som har behörigheten Grand Master kan ändra alla användarkoder, men inte se vilka siffror dessa innehåller. Övriga användare kan endast ändra sin egen kod eller koder med lägre behörighet. Systemet måste vara frånkopplat för att användarkoder ska kunna skapas eller ändras.

## $\triangleright$  För att skapa ny eller ändra en användarkod:

**1)** Från normalläge, tryck **[**¾**] [5] Koder**.

**2)** Tryck in din kod och tryck sedan  $\left(\frac{4}{3}\right)$ .

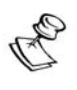

#### **ANMÄRKNING:**

Om man trycker in en felaktig användarkod hörs tre korta pip och sedan meddelandet "*Fel kod. Försök igen*". Om detta inträffar, tryck då snabbt på  $\left(\begin{matrix} \star \end{matrix}\right)$  och gör om proceduren beskriven ovan med rätt kod.

- **3)** Välj sedan **[1] Användarkoder.**
- **4)** Välj sedan **[1] Ny / Ändra**

**5)** Tryck in det tvåsiffriga kodnumret som representerar den användare som ska ges en ny kod. För att exempelvis programmera ny kod till användare nummer sex (kod nr 06), tryck  $\begin{bmatrix} 0 \end{bmatrix} \begin{bmatrix} 6 \end{bmatrix}$ .

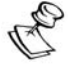

**ANMÄRKNING**: I **WisDom** kan användare ges kodnummer från 00 till och med 32. Kod nr 00 är alltid för användare med Grand Master-kod.

- **6)** Tryck in den nya koden och tryck sedan  $\rightarrow$ .
- **7)** Om koden accepteras hörs ett långt pip som bekräftelse och ett meddelande visas. Om den inte accepteras hörs tre korta pip.
- **8)** Upprepa stegen beskrivna ovan för att skapa fler koder.
- **9)** När alla önskade koder skapats, tryck snabbt  $\left(\frac{1}{2}\right)$ för att avsluta menyn **funktioner**.

# Radera användarkod

Det kan hända att man vill ta bort någon användarkod från systemet. Det inte är möjligt att radera Grand Master-koden (även om den kan ändras).

Systemet måste vara frånkopplat för att koder ska kunna raderas.

## $\triangleright$  För att radera en användarkod:

- **1)** Följ stegen 1 5 i den procedur som beskrivs ovan.
- **2)** Istället för att trycka in ny kod trycker du på  $\circledcirc$  följt av  $\circledast$ .
- **3)** Om detta accepteras och koden raderas hörs ett långt pip som bekräftelse och ett meddelande visas.

Om det inte accepteras hörs tre korta pip.

- **4)** Upprepa stegen ovan för att radera fler koder.
- **5)** När alla önskade koder raderats, tryck snabbt  $\left(\frac{1}{x}\right)$ för att avsluta.

# Kapitel 6: Inställningar för användaren

När **WisDom** levereras finns det många olika funktioner som kan programmeras av användaren under menyn **funktioner**. I följande avsnitt beskrivs dessa funktioner.

#### **ANMÄRKNING:**

OFF

Även om dessa funktioner finns i en meny för användaren, kan det hända att installatören redan programmerat en del av funktionerna, för att göra det lättare att direkt kunna använda systemet på önskat sätt.

# Inställning av tid och datum

## *(Endast för koder med Grand Master- eller Chef-behörighet )*

Tid och datum måste ställas in för att **Wisdom** ska fungera på rätt sätt. Tid och datum ställs in i undermenyn Klocka/Schema som kan öppnas från menyn funktioner.

## $\triangleright$  För att ställa tid:

- **1)** Från normalläge, tryck **[**¾**] [6] Klocka/Schema**.
- **2)** Ange kod med Grand Master- eller Chef-behörighet, samt
- **3)** Välj sedan **[1] Systemtid**.
- **4)** Ange rätt klockslag i 24-timmars format. Tryck på knapp eller för att flytta markören och använd sedan sifferknapparna för att skriva in tiden.
- **5)** Tryck  $\left(\begin{matrix} \overbrace{ }^{4} \\ \overbrace{ }^{4} \end{matrix}\right)$  för att bekräfta.

## $\triangleright$  För att ställa datum:

- **1)** Från normalläge, tryck **[**¾**] [6] Klocka/Schema**.
- **2)** Ange kod med Grand Master- eller Chef-behörighet, samt
- **3)** Välj sedan **[2] Systemdatum**.
- **4)** Ange rätt datum. Tryck på knapp FC eller FC för att flytta markören och tryck sedan på knapp $\searrow$   $\blacksquare$  för att bläddra igenom de alternativ som finns.
- **5)** Tryck  $\overbrace{\phantom{0}}^{44}$  för att bekräfta.

# Programmera FM-privattelefonnummer för larmsamtal

Om ett larm eller annan händelse inträffar kan systemet ringa upp valda telefonnummer och med hjälp av speciella ljudsignaler eller röstmeddelanden ange vilken typ av händelse som inträffat.

## $\triangleright$  För att programmera privattelefonnummer:

- **1)** Från normalläge, tryck **[**¾**] [2] Tele.nr. m.m**.
- **2)** Välj sedan **[2] FM-privattele**.
- **3)** Välj sedan **[1] Nytt/Ändra**
- 4) Tryck in din användarkod, följt av  $\left(\frac{4}{3}\right)$ .
- **5)** Välj nu vilket **FM-tele.nr** som ska programmeras/ändras.

**6)** Tryck in telefonnumret, och tryck sedan .

(För att infoga specialfunktioner i telefonnumret t.ex. ny kopplingston, paus etc, se nästa sida)

**7)** När telefonnumret har programmerats visas två frågor. Genom att svara på dessa kan man bestämma vilken behörighet som ska ges till aktuellt telefonnummer.

**FM-tele.nr.1 Fjärrprog.? N**  Välj ett av följande alternativ för att bestämma behörighet:

**J:** Användaren av telefonen kan fiärrprogrammera och utföra diverse kommandon.

**N:** Användaren av telefonen kan INTE fjärrprogrammera.

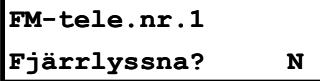

Välj ett av följande alternativ för att bestämma behörighet:

**J:** Användaren av telefonen kan lyssna och tala till det skyddade området.

**N:** Användaren av telefonen kan INTE lyssna och tala till det skyddade området.

Om så önskas kan någon av de specialtecken som beskrivs nedan användas vid programmering av telefonnumret.

Specialtecken införs i telefonnumret genom att först hålla **[**¾**]** intryckt för att sedan samtidigt trycka på en siffertangent enligt tabellen nedan.

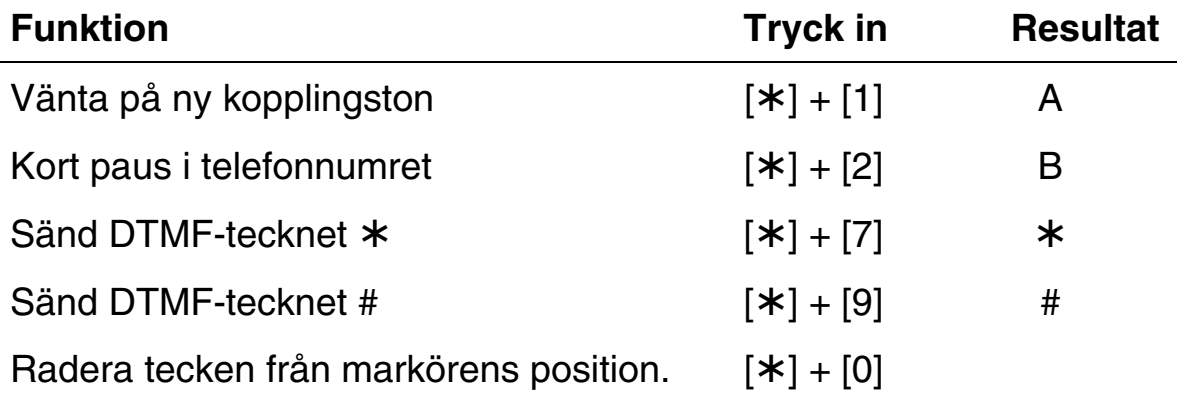

**Exempel:** Specialtecken kan t.ex. användas när telefonabonnemanget är spärrat för mobilsamtal. Nedan följer ett exempel för att ringa ut där "Telia Kod" spärrar för obehöriga.

Vid programmering av telefonnummer, tryck in: (Mobilnummer) (paus) ( kod ) ( # ) **[07012345678] [**¾**+2] [1234] [**¾**+9]** 

Följande skall då visas i displayen: [07012345678**B**1234**#**]

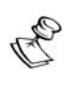

# **ANMÄRKNING:**

För att radera ett helt nummer, placera markören vid första tecknet och håll **[**¾**]** intryckt och tryck sedan samtidigt på **[0]**.

När telefonnumret är klart, tryck (#4) för att spara. Ett telefonnummer kan innehålla upp till 32 tecken.

# Programmering av veckoscheman

Genom att programmera scheman kan man få systemet att automatiskt utföra följande funktioner.

- ✦ **Automatisk till/frånkoppling**, se nedan
- ✦ **Automatisk aktivering av utgång**, se sid **40**
- ✦ **Begränsa användares behörighetstid**, se sid **41**

Man kan skapa upp till 16 scheman med 2 tidsintervaller per dygn.

# Automatisk till-/frånkoppling

Vid programmering av schema för automatiskt till- och frånkoppling skall man ange vilka **Områden** som ska autotillkopplas, **Tillkopplingssätt** (Borta eller Hemma), **Dagar/Tider** samt ett **Schemanamn.**

Vid automatisk bortatillkoppling hörs pipljud och flera röstmeddelanden under en 4 minuter lång utpasseringstid. Om användarkod och  $\textcircled{\tiny{\textbf{f}}}$ trycks in under utpasseringstiden fördröjs tillkopplingen 45 minuter.

Automatisk hemmatillkoppling har ingen utpasseringstid, som ger förvarning, eftersom du kan stanna kvar i området.

## $\triangleright$  För att programmera automatisk till-/frånkoppling:

**1)** Från normalläge, tryck **[**¾**] [6] Klocka/Schema.**

**2)** Tryck in din användarkod följt av

**3)** Välj sedan **[5] Schema.**

**4)** Välj numret för det schema som ska skapas.

- **5)** Välj sedan **[1] Till/Frånkpl.**
- **6)** Gör sedan dina val och bekräfta med  $\left( \frac{4}{3} \right)$  i varje undermeny. Du guidas automatiskt till nästa meny efter varje bekräftelse.

#### **ANMÄRKNINGAR:**

- 1. Vid val av dagar kan du välja **[8] Alla** för att samma tid ska gälla alla dagar i veckan.
- 2. Tryck på knapp  $\mathbb{R}$  för att bläddra mellan [**J**a] och [**N**ej] när du väljer vilka områden som skall till- och frånkopplas automatiskt.
- 3. Låt 00:00 stå kvar om ingen automatisk funktion ska utföras på tidsintervallen.

# Programmera schema för utgångar

I detta schema kan man bestämma aktivering/avaktivering av utgångar vid angivna tider. I varje schema kan man välja upp till fyra utgångar som kan styras samtidigt.

Vid programmering av schema för att styra utgångar, skall man ange vilka **UO-Utgångar** som skall styras, **Dagar/Tider**, om schemat skall följa speciella **Helgdagstider** samt ett **Schemanamn**.

## $\triangleright$  För att programmera schema för utgångar:

**1)** Upprepa stegen 1 - 4 i avsnittet som beskriver hur man programmerar automatisk till- och frånkoppling.

#### **2)** Välj sedan **[2] UO-utgångar**

- **3)** Väl sedan undermenyn **[1] UO-utgångar** och markera de utgångar som skall styras. Tryck på knapp  $\mathbb{R}$  för att bläddra mellan [**J**a] och [Nej], bekräfta varje ändring med  $\overbrace{ }$  för att spara. När du är klar med valen, tryck en gång på **in start lämna menyn**.
- **4)** Välj sedan **[2] Dagar/Tider** och gör sedan dina val.

Bekräfta med  $\leftarrow$ i varje undermeny. Du guidas automatiskt till nästa meny efter varje bekräftelse.

#### **ANMÄRKNINGAR:**

- 1. Vid val av dagar kan du välja **[8] Alla** för att samma tid ska gälla alla dagar i veckan.
- 2. Start (tid) anger när utgången skall aktiveras och Stopp (tid) anger när utgången skall avaktiveras.
- 3. Låt 00:00 stå kvar om ingen automatisk funktion ska utföras på tidsintervallen.
- 4. Under alternativet **[3] Helgdagstider** kan man bestämma hur schemat för utgångar ska bete sig under helgdagar:

**[N**ej**]:** Under helgdagar ska utgångar bete sig exakt på samma sätt som under normala veckodagar

**[J**a**]:** Utgångar ska aktiveras och avaktiveras enligt tidsschemat (som anges i nästa steg) under varje helgdag som är bestämd i systemet (hur helgdagar bestäms i systemet, se sid 52).

Tryck på knapp  $\sqrt{a}$  för att bläddra mellan [**J**a] och [**N**ej].

## Begränsa användares behörighetstider

Man kan bestämma när vissa användare inte ska kunna frånkoppla systemet. I förvald programmering har ingen användare denna begränsning. När man programmerar schema för behörighetstid skall följande anges: **Användare**, **Dag/Tider** samt ett **Schemanamn**.

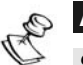

#### **ANMÄRKNING:**

Som förval finns det inga begränsningar för någon användare.

## $\triangleright$  För att programmera behörighetsschema:

- **1)** Upprepa stegen 1 4 i avsnittet som beskriver hur man programmerar automatisk till- och frånkoppling.
- **2)** Välj sedan **[3] Behörigheter**
- **3)** Väl sedan undermenyn **[1] Användare** och markera de "kodnr." som skall följa begränsningstiderna. Tryck på knapp  $\mathcal{A}$  för att bläddra mellan [**J**a] och [**N**ej], bekräfta varje ändring med för att spara. När du är klar med valen, tryck en gång på  $\gtrsim$  för att lämna menyn.
- **4)** Välj sedan **[2] Dagar/Tider** och gör sedan dina val.

Bekräfta med  $\leftarrow$ i varje undermeny. Du guidas automatiskt till nästa meny efter varje bekräftelse.

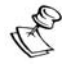

#### **ANMÄRKNINGAR:**

- 1. Vid val av dagar kan du välja **[8] Alla** för att samma tid ska gälla alla dagar i veckan.
- 2. Start (tid) anger när koden inte skall vara behörig och Stopp (tid) anger när koden åter skall vara behörig.
- 3. Låt 00:00 stå kvar om ingen automatisk funktion ska utföras på tidsintervallen.

# Välj lokala röstmeddelanden (in-/urkoppling)

När en händelse inträffar i systemet kan **WisDom** meddela detta i form av lokala röstmeddelanden. Dessa informationsmeddelanden kan väljas att in- eller urkopplas, beroende på typ av händelse.

Som förval är alla lokala röstmeddelanden inkopplade.

## $\triangleright$  För att in-/urkoppla lokala röstmeddelanden:

- **1)** Från normalläge, tryck **[**¾**] [7] Röstmodul**.
- **2)** Tryck in din användarkod, följt av  $\left( \frac{\pi}{2} \right)$
- **3)** Välj sedan **[4] Lokala meddel**.

Välj typ av händelse som skall avge lokala röstmeddelanden:

- **[1]** Inbrottslarm
- **[2]** Brandlarm

**[3]** Nödlarm

**[4]** Överfallslarm

**[5]** Automatisk till-/frånkoppling.

- **[6]** Tillkoppling pågår
- **[7]** Tillkopplad (Borta)
- **[8]** Hemmatillkopplad
- **[9]** Frånkopplad
- **[10]** Inpasseringstid
- **[11]** Meny
- **[12**] Nytt fel
- **[13**] Gångtest
- **4)** Tryck på knapp  $\mathbb{R}$  för att välja ett av följande alternativ:

**[N]:** Använd inte lokalt röstmeddelande för vald händelse.

**[J]:** Använd lokalt röstmeddelande för vald händelse. Detta är förvalt vid leverans.

# Handhavande av meddelandelåda

I meddelandelådan kan man spela in och upp meddelanden. Ett meddelande kan vara upp till åtta sekunder långt. När ett nytt meddelande spelas in, kommer ett tidigare inspelat meddelande att automatiskt raderas.

## $\triangleright$  För att spela in ett meddelande:

- 1) Håll knappen  $\circlearrowright$  intryckt under två sekunder. Lysdioden **Meddelande** börjar långsamt att blinka.
- **2)** Tala nu in ditt meddelande. Om meddelandet är klart inom 8 sekunder, tryck då ännu en gång på knapp  $\left\langle \bullet\right\rangle$ .

#### $\triangleright$  För att spela upp ett meddelande:

Tryck in knappen för uppspelning,  $\boxed{\phantom{1}^{\blacktriangleright}$ . Det inspelade meddelandet spelas då upp automatiskt.

# Programmering av makroknappar

Med **WisDom** är det möjligt att samla en serie kommandon och sedan tilldela dem en makroknapp. Knapp 1, 2 eller 3 (även märkta med A, B och C) kan användas som makroknappar. När en makroknapp hålls intryckt under två sekunder kommer alla hopsamlade kommandon att utföras från början till slut.

Innan en makroknapp programmeras, rekommenderar vi att du utför alla önskade kommandon manuellt och noggrant noterar varje knapp som trycks in. Dessa knapptryckningar ska sedan skrivas in med hjälp av olika tecken i steg 4, vid programmering av makroknappar. Upp till tre olika makroknappar kan programmeras.

**Exempel:** För att tillkoppla område 1 och 2 i ett system bestående av tre olika områden, skall följande knappar tryckas vid steg 5:

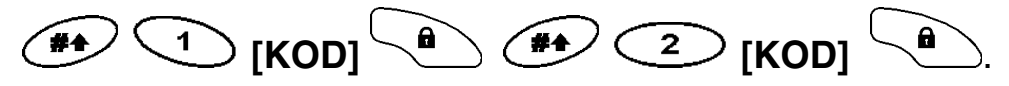

Detta exempel kräver att följande teckenserie visas i LCD-displayen:

[#]1 1234 b [#]2 1234 b

Tänk på att du måste bläddra med kontrollknappen  $\mathbb{R}^n$  för att "B" skall visas i LCD-displayen. "b" betyder bortatillkoppling vid makroprogrammering (se även nästa sida).

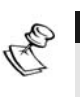

#### **ANMÄRKNING:**

- 1. Endast användaren med behörigheten "Grand Master" kan programmera en makroknapp.
- 2. Makroknappar kan inte programmeras att utföra frånkoppling.

## $\triangleright$  För att programmera en makroknapp:

- **1)** Från normalläge, tryck **[**¾**] [8] Makroknappar**.
- **2)** Tryck in **Grand Master**-koden, följt av  $\left( \frac{44}{3}\right)$ .
- **3)** I undermenyn **Välj knapp** finns tre makroknappar. Välj vilken makroknapp som du vill programmera; Knapp A, B eller C (motsvarar knapp 1, 2 eller 3 på knappsatsen)
- **4)** Håll knapp **[1]** intryckt i två sekunder (ELLER den makroknapp som valts i föregående steg).
- **5)** Använd sifferknapparna eller knapp  $\mathbb{R}$  för att ange den teckenserie som motsvarar önskade knapptryckningar enligt beskrivning på *sidan 45*. Varie inskrivet tecken visas på den andra raden i LCD-displayen.

 **MAKRO A: #11234b#21234b**

**6)** När hela teckenserien skrivits in, kontrollera att markören står under sista tecknet, eftersom allt efter markören kommer att raderas när makrokommandot sparas och kommandot kan då inte utföras på rätt sätt. Håll **[1]** intryckt igen under två sekunder (eller vald makroknapp) så sparas teckenserien för vald makroknapp.

**7)** Om så önskas, välj ännu en makroknapp att programmera och upprepa då ovan beskriven procedur.

# Användning av kontrollknapparna Borta/Hemma för att programmera makroknappar

I steg 5 i tidigare beskriven procedur används knapp  $\langle \mathbf{a} \rangle$  och för att bläddra igenom de tecken som representerar olika knappar/kommandon på **WisDom**. I listan nedan visas dessa tecken och vad de representerar/motsvarar:

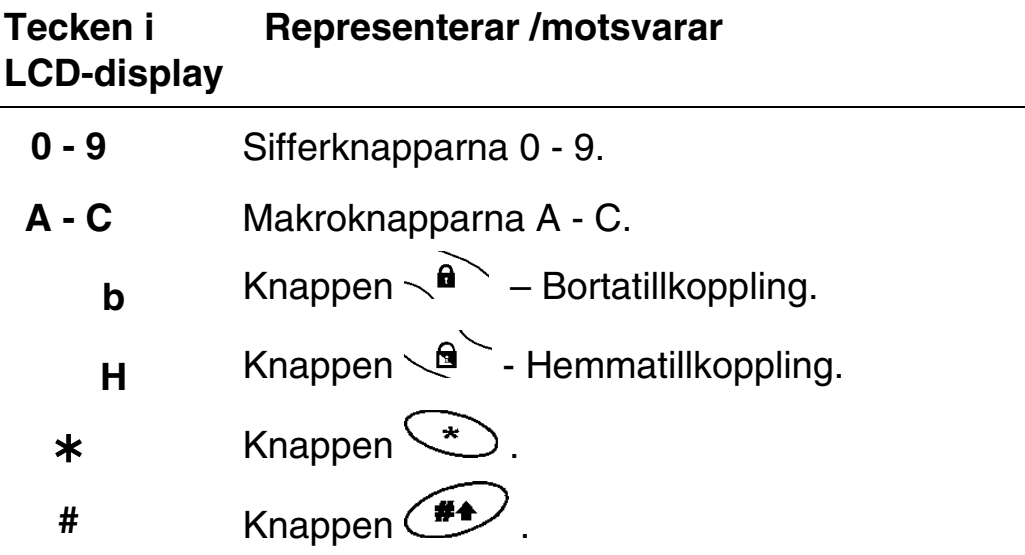

När önskat tecken visas, tryck då på <sup>for</sup> för att flytta markören till nästa plats i displayen, där nästa tecken kan skrivas in.

När inskrivningen av tecken är klar, tryck då ännu en gång på knapp för att försäkra dig om att markören står vid sista tecknet i serien.

## $\triangleright$  För att aktivera en makroknapp:

Håll sifferknapp [**1/2/3**] intryckt under två sekunder för att aktivera respektive makroknapp [**A/B/C**]. Ett bekräftande meddelande hörs då: "*[Makro X] aktiverad*".

Om inga makrokommandon programmerats för en makroknapp hörs följande meddelande: *"Makro är inte programmerat"*

# Kapitel 7: Backupbatterier

I **WisDom** finns sex batterier för reservdrift som driver systemet om nätspänningen försvunnit. Batterierna i WisDom skall vara laddningsbara typ AA, 1.2 Volt minst 800mA**.**

När batterierna saknas, eller dess spänning är för låg, hörs följande röstmeddelande (om detta programmerats):

#### *"Batterifel"*

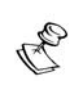

#### **ANMÄRKNING:**

De batterier som medlevereras är laddningsbara nickel-kadmium batterier, 1,2 Volt, 800 mA, typ AA. Vid byte av batterier kan endast samma typ användas, dock kan högre kapacitet väljas om detta önskas (välj mellan 800- 2400mA).

Laddningsbara batterier skall laddas i minst 12 timmar vid byte, samt efter strömavbrott.

Installatören kan av säkerhetsskäl ha låst batterifacket med en inre skruv. Om detta är fallet, kontakta installatören för att byta ut batterierna.

# Kapitel 8: Menyn Funktioner [¾]

**WisDom** kan hantera ett stort antal användarfunktioner som kan nås genom att menyn Funktioner öppnas. Från normalläge, tryck **[**¾**]** och välj sedan meny 1-9. Under varje meny finns ytterligare undermenyer enligt listan nedan och på efterföljande sidor.

För att avsluta menyn Funktioner och återgå till normalläge tryck i snabb följd  $\left(\begin{matrix} \star \\ \star \end{matrix}\right)$ .

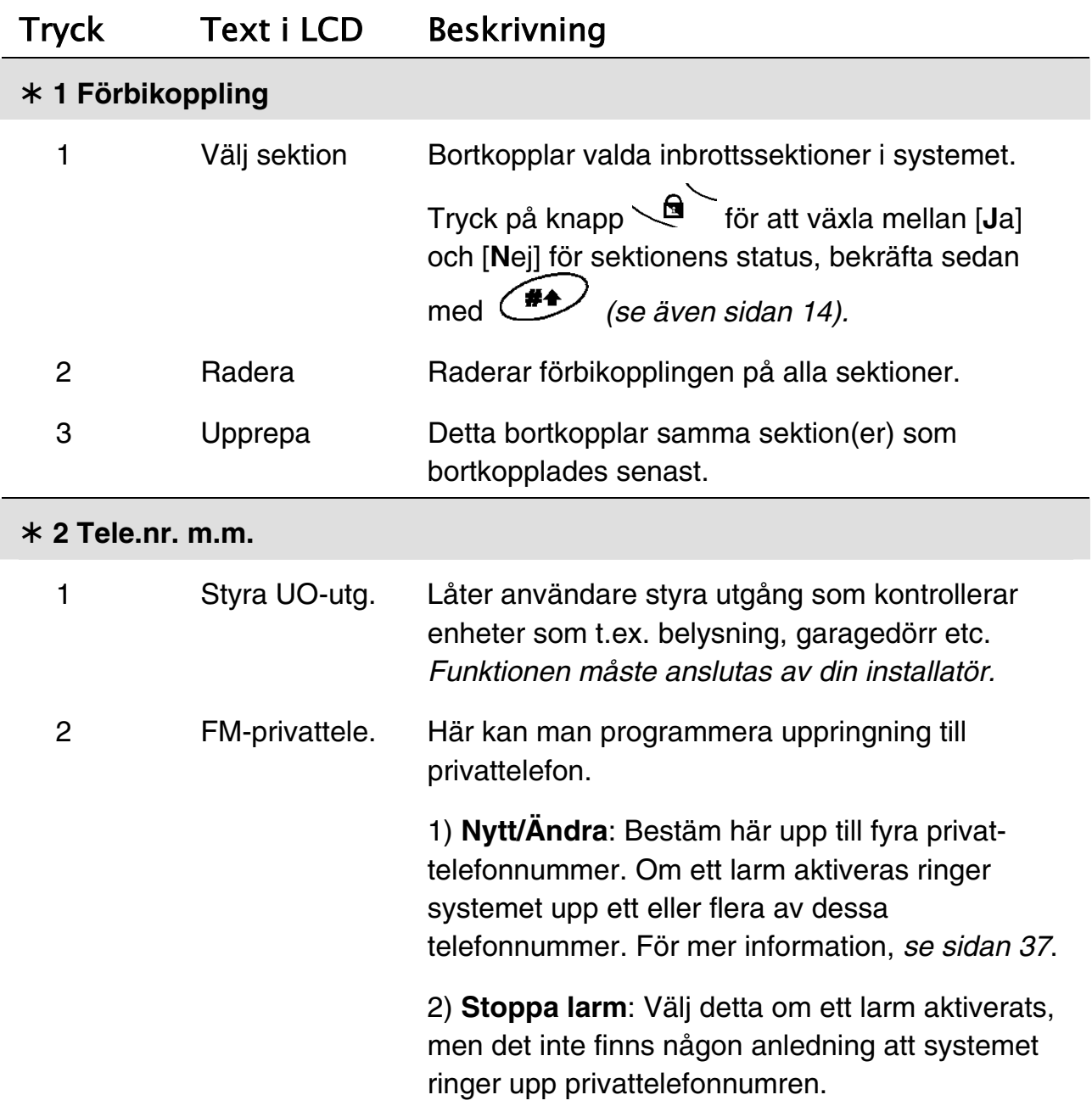

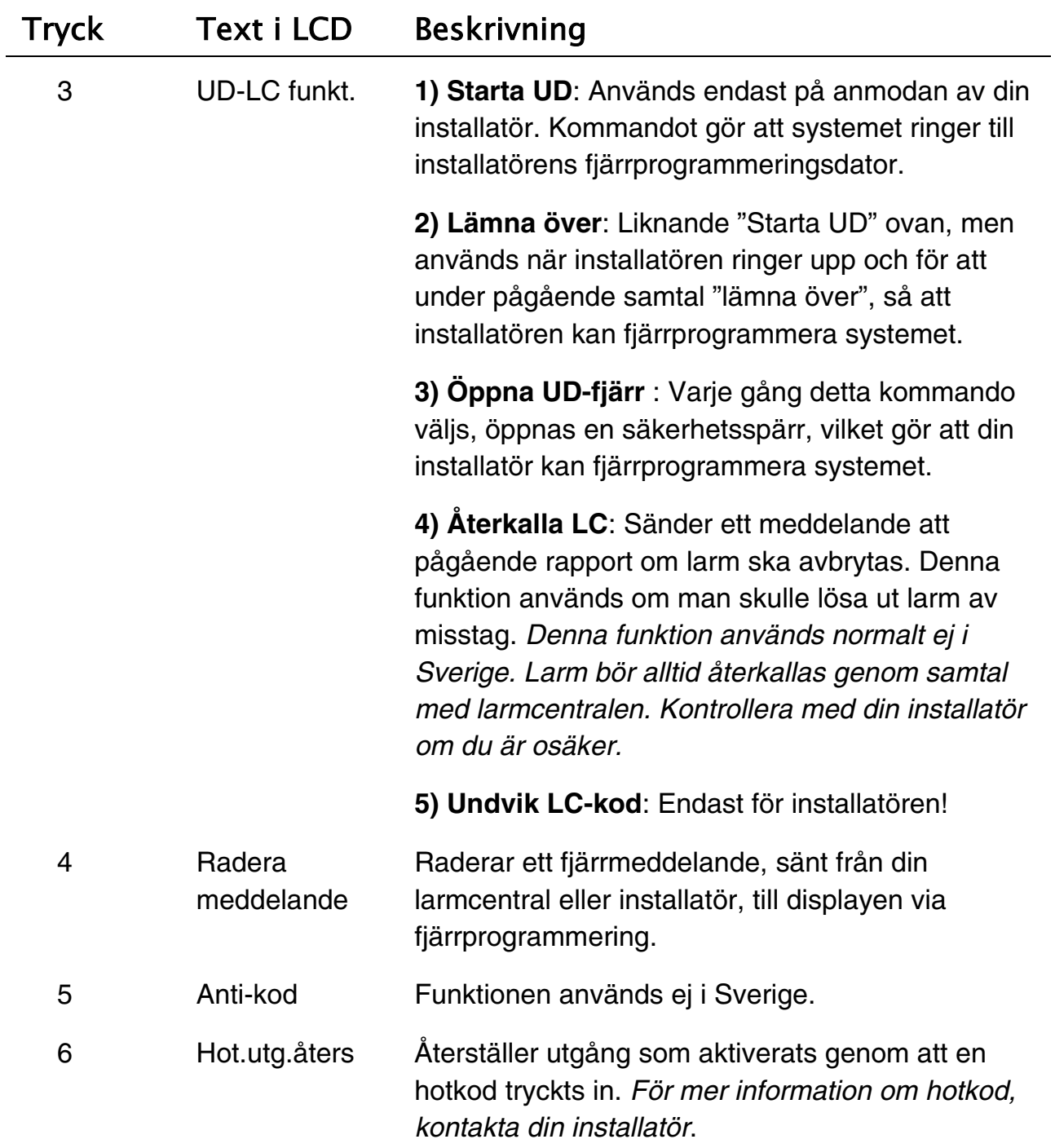

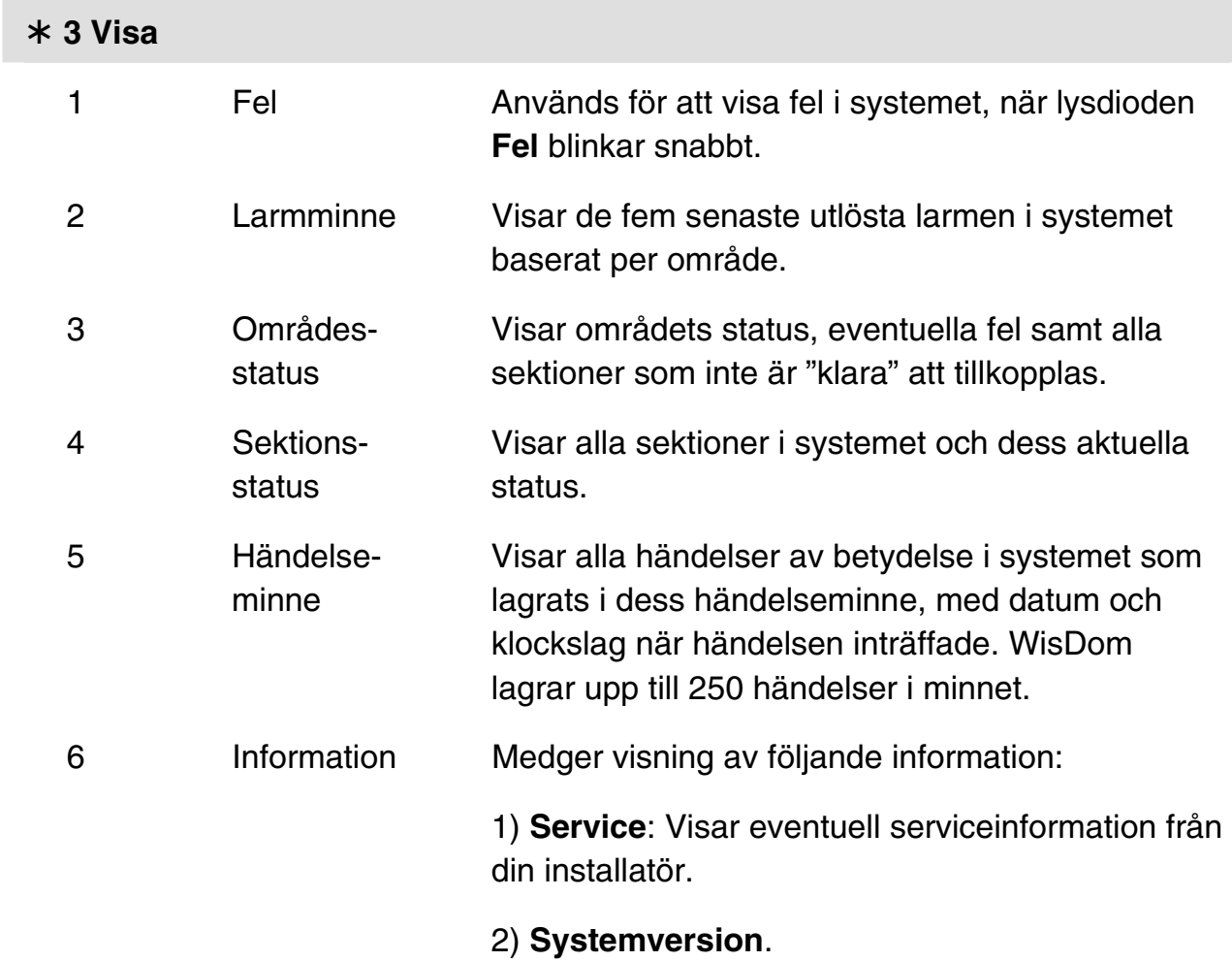

#### ¾ **4 Underhåll**

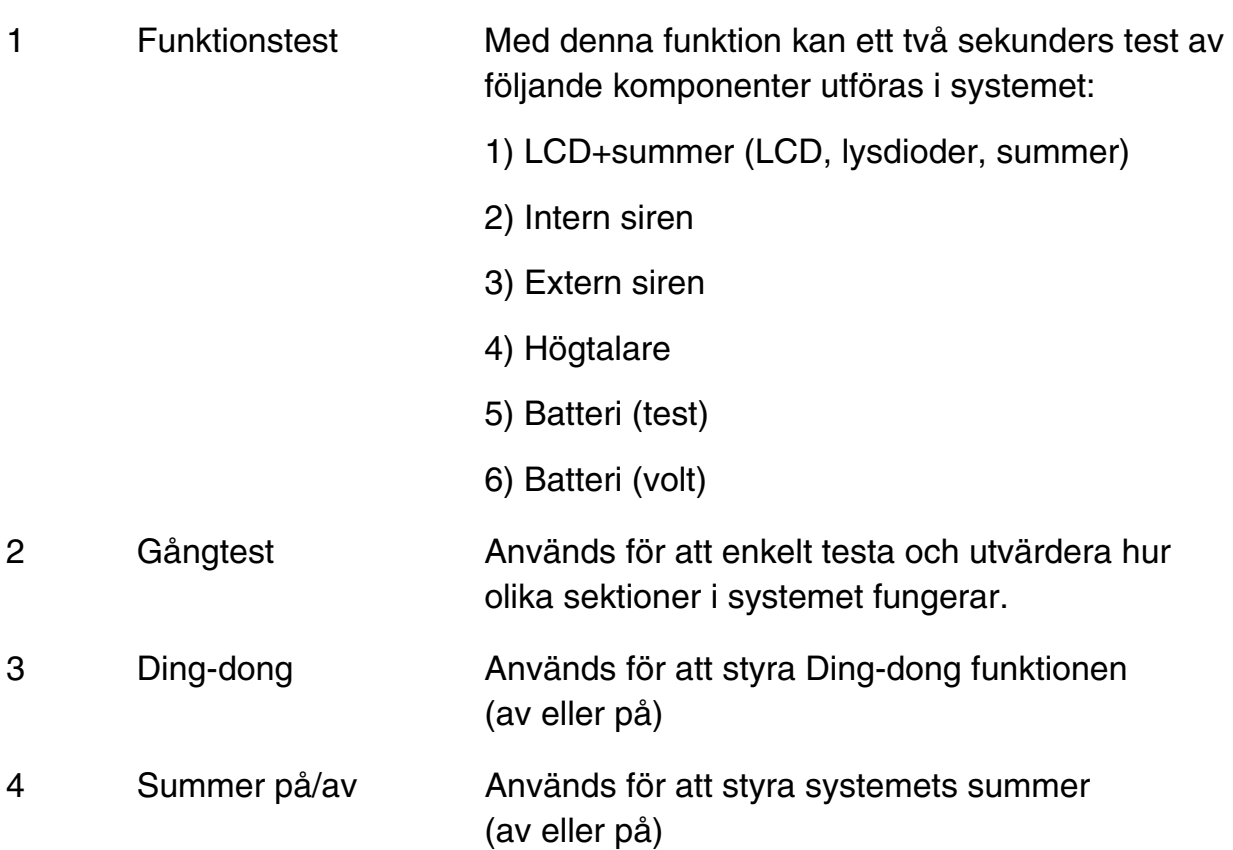

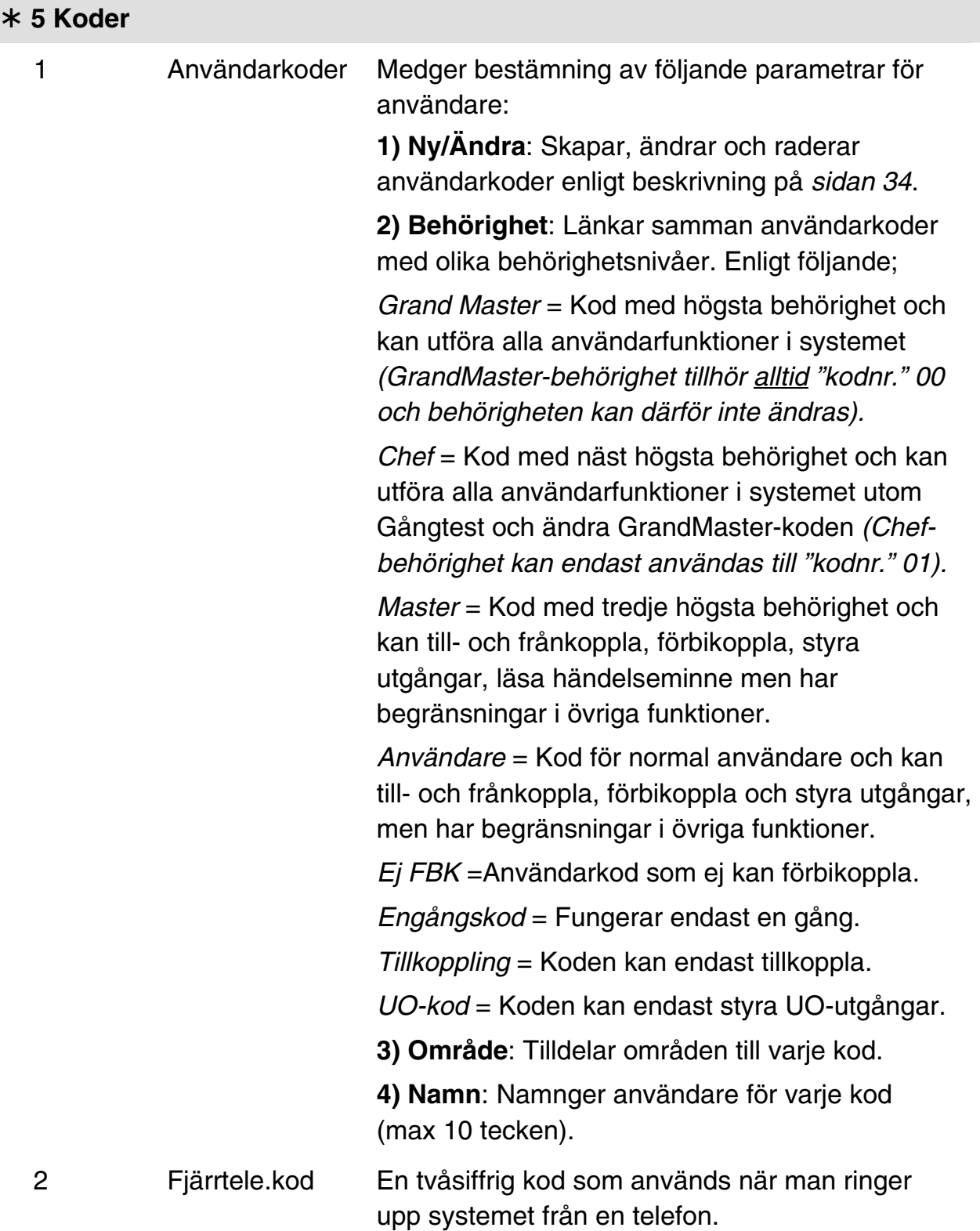

#### ¾ **6 Klocka**

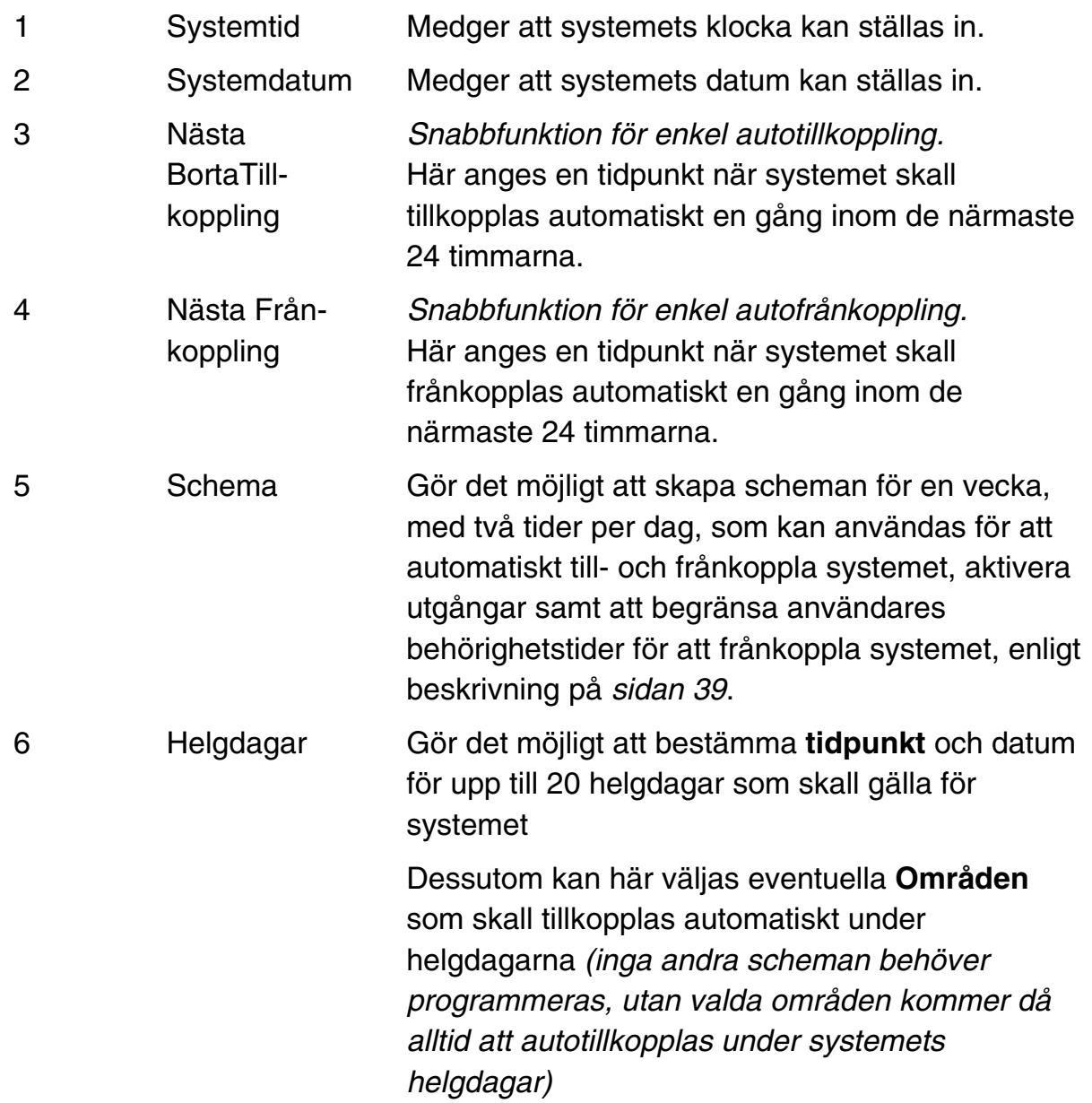

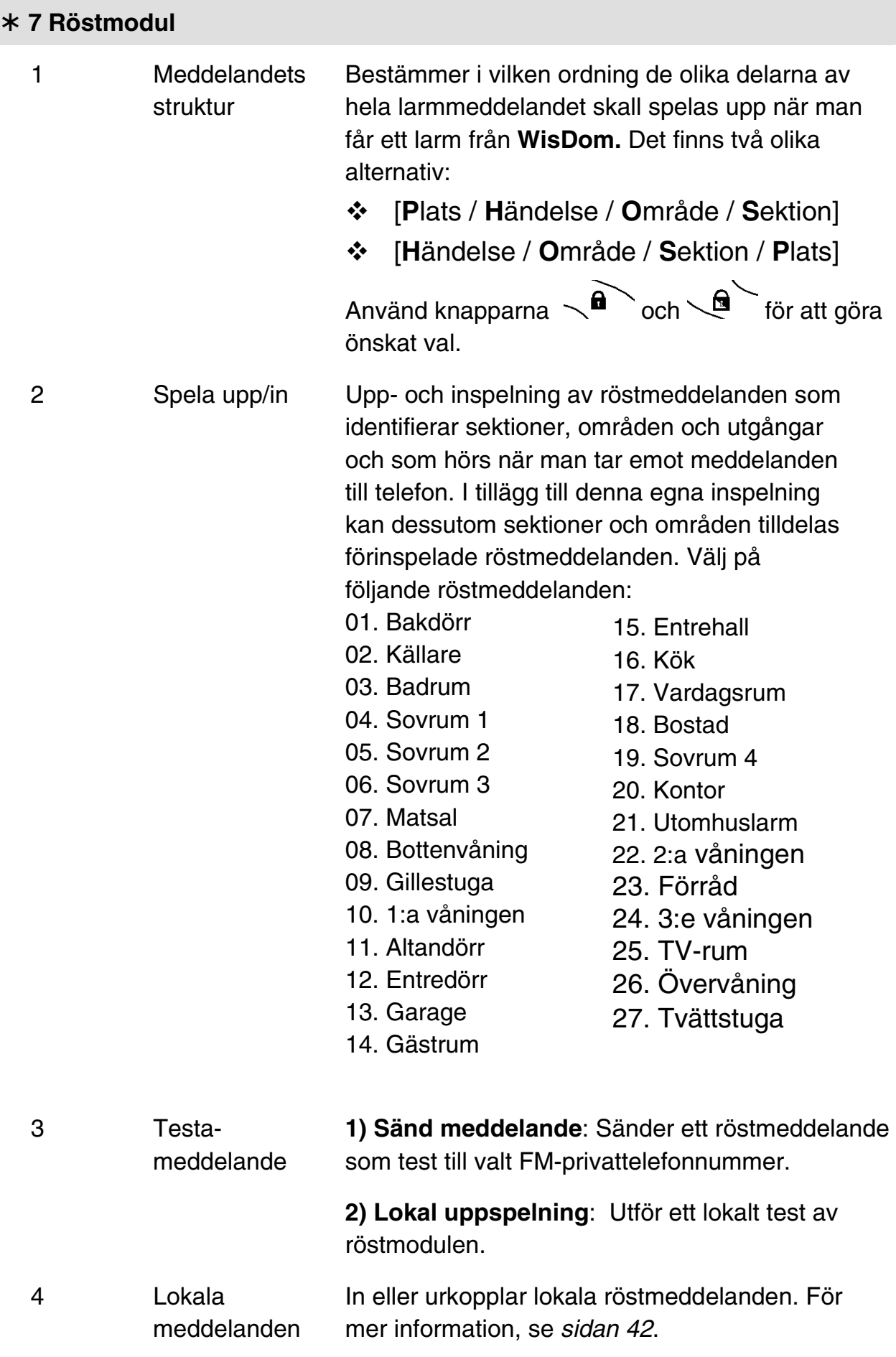

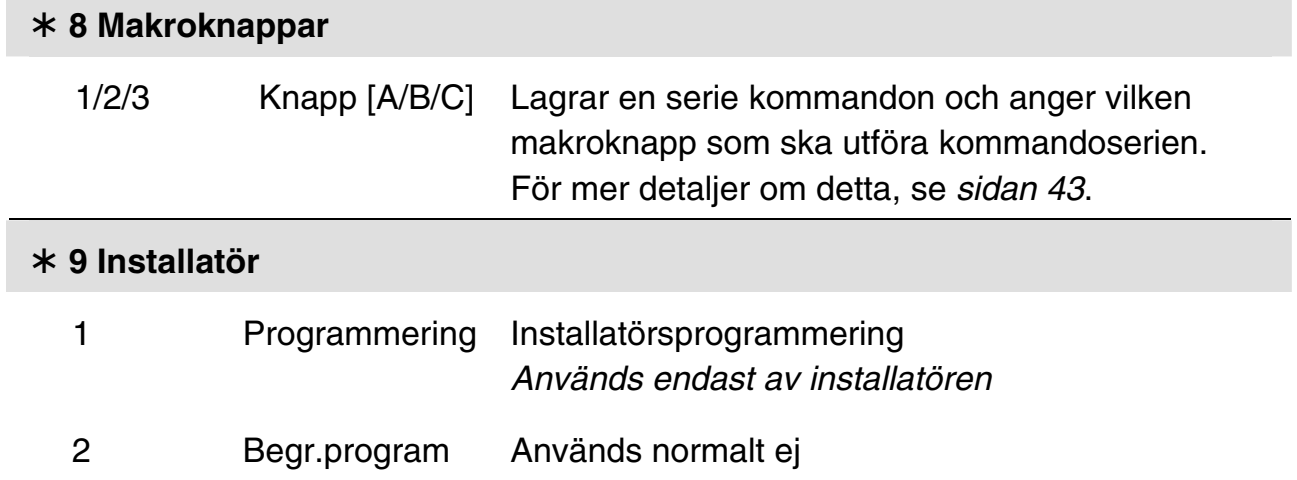

# Bilaga A: Systemfel

I tabellen som följer återfinns några av de fel som kan inträffa i systemet, beskrivning av felen samt hur de kan åtgärdas.

För att kontrollera fel i systemet, tryck  $\overbrace{ \bullet \bullet}$   $\overbrace{ \bullet \bullet}$  och din användarkod. Då hörs först meddelandet *"Fel i systemet"* följt av en lista över aktuella felmeddelanden. Om det inte finns några fel hörs endast *"Det finns inga fel i systemet"*.

Felmeddelanden kan också höras efter det att systemet frånkopplats på rätt sätt eller om ett fel inträffar när systemet är frånkopplat.

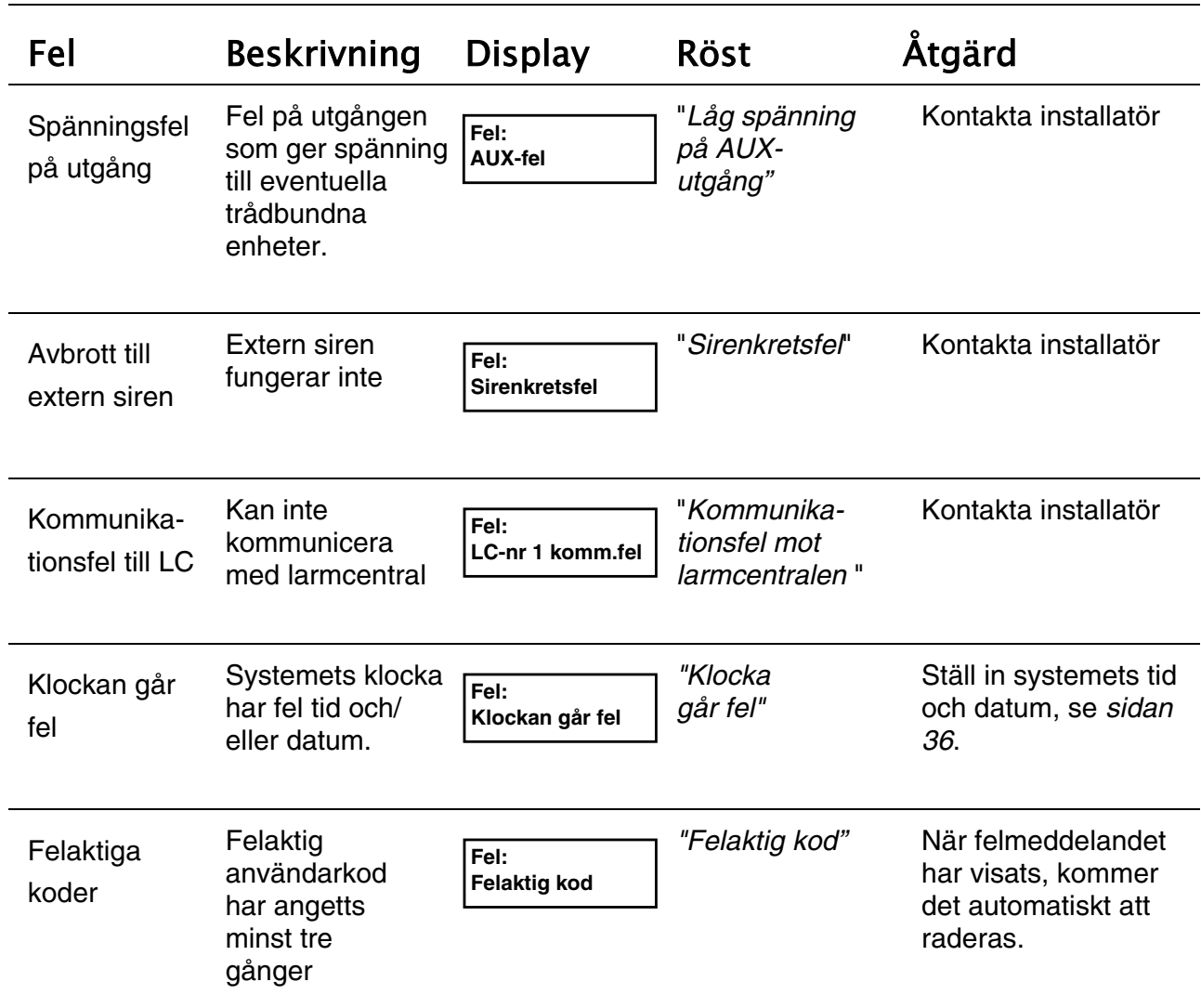

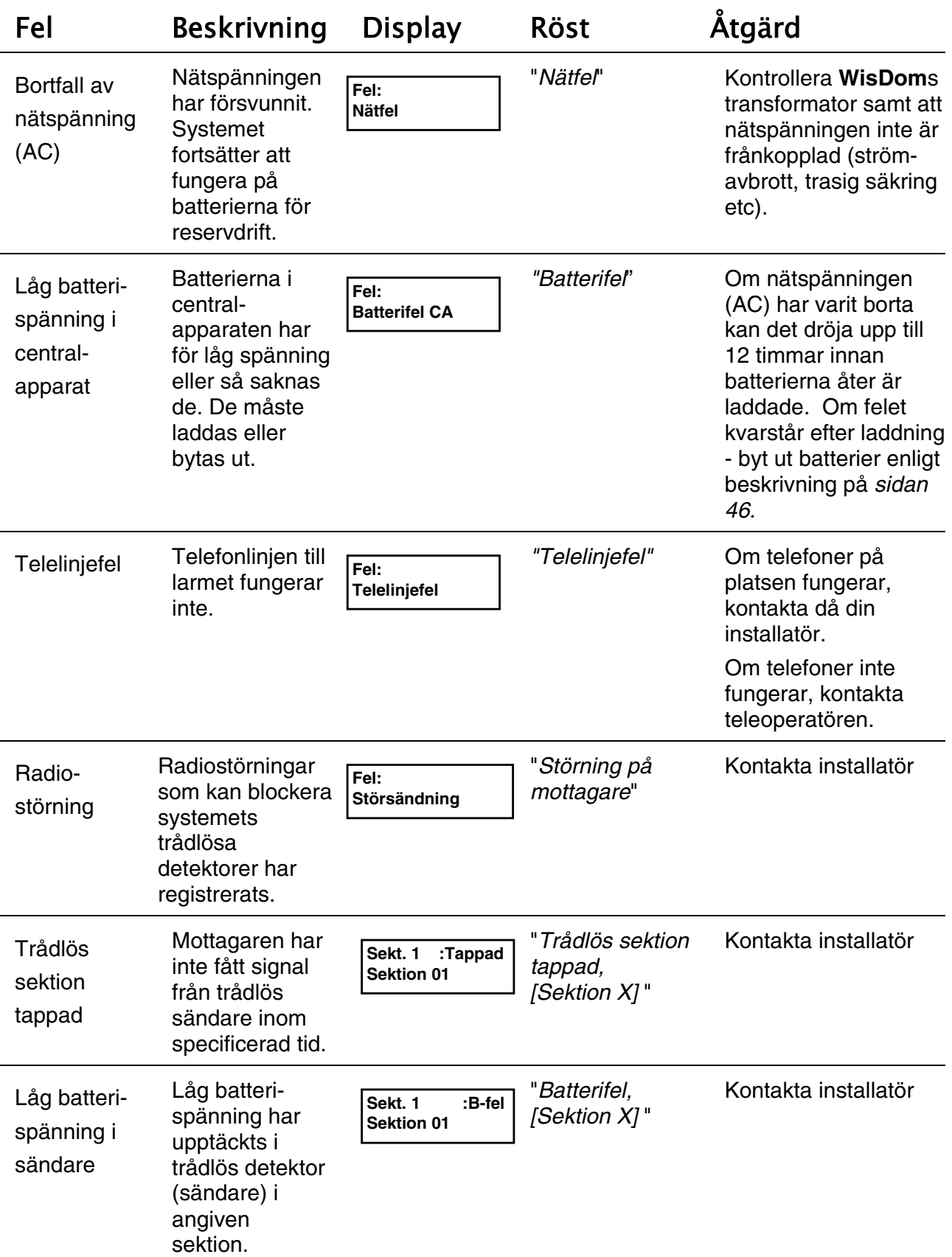

# Bilaga B: Ordlista

Det finns ett antal fackuttryck och begrepp som kanske verkar underliga i detta dokument. Nedan förklaras några av dem så att du enklare ska kunna förstå att på rätt sätt använda ditt system.

**Användarkod**: En kod som innehåller fyra eller sex siffror och som krävs för att kunna utföra funktioner och kommandon i systemet.

**Behörighetsnivå**: Alla användare av systemet ges en kod (se ovan), vilken i sin tur knyts till en bestämd behörighetsnivå. Användare med "högre" behörighet kan utföra fler funktioner i systemet, medan de med "lägre" behörighet bara kan utföra vissa begränsade funktioner. I ett säkerhetssystem baserat på **WisDom** finns det åtta olika behörighetsnivåer att välja mellan (se sid 51).

**Ding-dong**: Detta är en typ av dörrsignal. Signalen skapas av inbrottsdetektorer som aktiveras när systemet är frånkopplat, t.ex. för att uppmärksamma en butiksinnehavare att en kund kommit in i butiken. Denna signal kan kopplas av eller på, allt enligt önskemål.

**Fjärrkontroll**: Denna radiosändare har fyra knappar som kan användas för att till- och frånkoppla systemet, aktivera överfallslarm samt att styra elektrisk utrustning kopplad till vald utgång.

**FM-privatelefon**: Förutom att rapportera till larmcentral, så kan även systemet sända röstmeddelanden om olika händelser till 4 st privattelefoner. FM är en förkortning av Följ Mig som är tillverkarens namn på funktionen.

**Händelseminne**: En lista över händelser som inträffat i systemet och som sparats i systemets minne. Denna lista kan visas i display eller inhämtas till installatören för noggrannare analys via UD fjärrprogrammering. Händelseminnet sparar upp till 250 händelser.

**In-/Utpasseringstid**: Om enheter som manövrerar systemet är placerade inne i skyddat område måste användare få en viss tid på sig att hinna komma in och trycka in sin kod, respektive att tillkoppla systemet och sedan hinna ut innan det verkligen tillkopplas, utan att på vägen aktivera (lösa ut) larm.

**Larmcentral (LC)**: Systemet kan vara anslutet till en larmcentral, d.v.s. en plats med mottagare som är bemannad dygnet runt, som tar emot rapporter från systemet. Operatörer i larmcentralen vidtager sedan de åtgärder som avtalats, t.ex. kontaktar polis, skickar väktare och ringer kontaktpersoner.

**Område**: En av fördelarna med **WisDom** är att systemet kan indelas i olika områden, vilka i praktiken fungerar som separata larmsystem, vilka kan till- och frånkopplas individuellt.

**Sabotageskydd**: En kontakt eller ett kopplingssätt som skyddar komponenterna i systemet från manipulering eller sabotage. Ett exempel är att ingen detektorer kan öppnas, även när systemet är frånkopplat, utan att sabotageskyddet löser ut larm.

**Schema**: Tack vare att systemet har en intern klocka kan olika funktioner utföras automatiskt via scheman som skapas. Dessa scheman kan sedan användas för att automatiskt till- och frånkoppla systemet, styra utgångar och att begränsa valda användares behörighet vissa tider på dygnet (i veckan).

**Sektion**: En sektion innehåller normalt en detektor som skyddar ett utrymme eller närliggande områden. Sektioner som är avsedda att upptäcka intrång i det skyddade området kallas för inbrottssektioner. Det kan också finnas sektioner med rökdetektorer, s.k. brandsektioner.

**UD fjärrprogrammering**: En mjukvara som används av installatören för att fjärrprogrammera systemet. UD är en förkortning av engelska Uploading and Downloading.

**Utgångar (UO)**: En funktion som kan användas att styra elektrisk utrustning på den plats där systemet är installerat. Utgångarna kan exempelvis tända belysning, öppna garageport, koppla till/från värme m.m. En utgång av denna typ kan styras från knappsatser i systemet, med fjärrkontroll, via telefon eller med hjälp av tidsscheman. Utgångar måste programmeras och anslutas av din installatör.

# Bilaga C: Schematabell

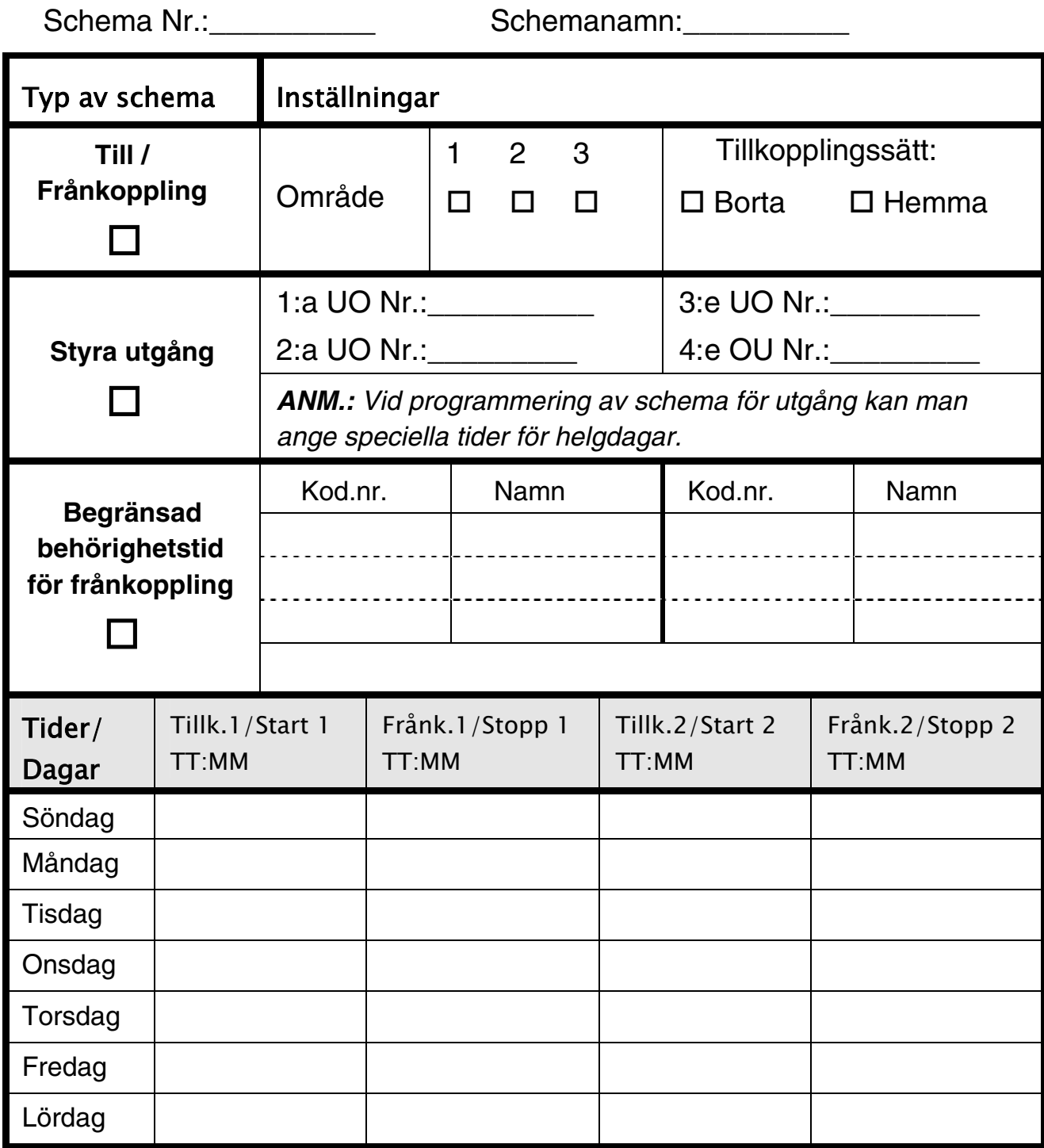

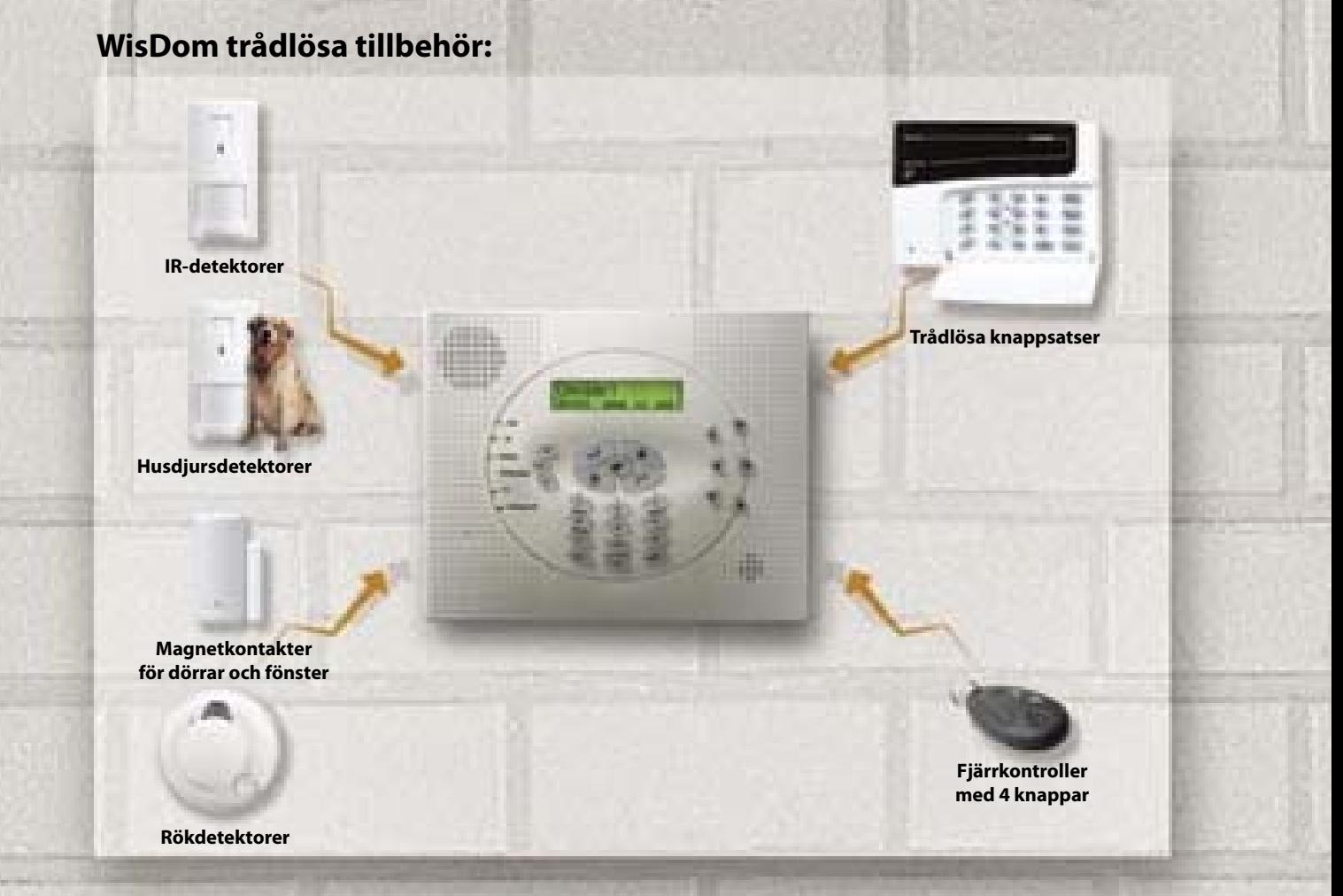

Alla rättigheter reserverade. Inga delar av detta dokument får på något sätt kopieras utan föregående skriftligt medgivande från utgivaren.

CEO 母

Distributör i Sverige: Teletec Connect AB, Veterinärgränd 6, 121 63 JOHANNESHOV

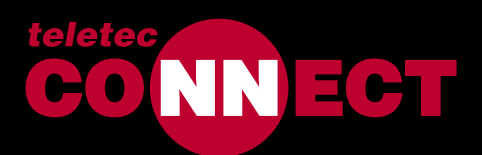

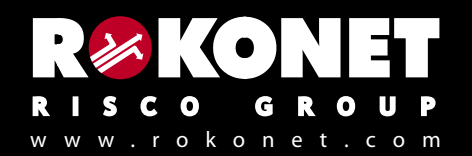